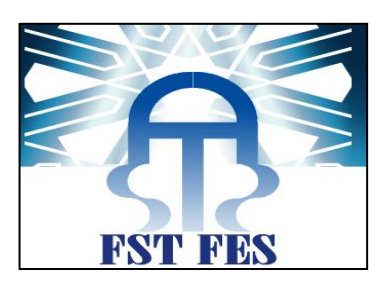

# **Projet de Fin d'Etudes**

<span id="page-0-0"></span>**Licence Sciences et Techniques Génie Informatique** 

<span id="page-0-1"></span>**Monitoring et gestion des dossiers médicaux des patients**

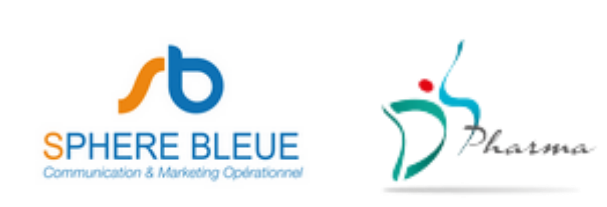

**Lieu de stage : Sphère bleue Casablanca**

**Réalisé par : LAHRICHI Safae Encadré par : Mr ZAHI Azeddine**

**Mr SEFFAR Khalid**

**Soutenu le 16/06/2012 devant le jury composé de :**

 **Pr. A.ZAHI**

 **Pr. A.BEGDOURI**

 **Pr. R.BEN ABBOU**

**Année Universitaire 2013-2014**

## Remerciements

<span id="page-1-0"></span>Après Dieu, Je tiens à adresser mes remerciements les plus sincères à tout le corps professoral et administratif et l'équipe pédagogique de la Faculté des Sciences et Techniques de Fès.

Je remercie sincèrement les intervenants professionnels responsable de la formation : Monsieur R.BENABBOU Responsable du département informatique de la FSTF, Monsieur A.ZAHI Responsable de la licence génie informatique de la FSTF et mon encadrant pour l'aide et les conseils concernant les missions évoquées dans ce rapport.

Je tiens à remercier tout particulièrement et à témoigner toute ma reconnaissance aux personnes suivantes, pour l'expérience enrichissante qu'elles m'ont fait vivre durant ces deux mois de stage au sein de la société Diagnostics et Solutions Pharma.

Monsieur Khalid SEFFAR, Directeur commercial, pour m'avoir intégré rapidement au sein de l'entreprise et m'avoir accordé toute sa confiance ; pour le temps qu'il m'a consacré toute au long de cette période.

Ainsi que l'ensemble du personnel la sphère bleue et DS pharma pour leur accueil sympathique et leur coopération professionnelle tout au long de ces deux mois.

Je remercie également les médecins du service de médecine interne du CHU Ibn Sina à Rabat pour les informations qu'ils m'ont apporté lors des différents suivis.

# Introduction générale

<span id="page-2-0"></span>Le monde connaît une avance technologique considérable dans tous les secteurs et cela grâce à l'informatique qui est une science qui étudie les techniques du traitement automatique de l'information. Elle joue un rôle important dans le développement de l'entreprise et d'autres établissements.

Avant l'invention de l'ordinateur, on enregistrait toutes les informations manuellement sur des supports en papier ce qui engendrait beaucoup de problèmes tel que la perte de temps considérable dans la recherche de ces informations ou la dégradation de ces dernières.

Ainsi, jusqu'à présent, l'ordinateur reste le moyen le plus sûr pour le traitement et la sauvegarde de l'information. Cette invention à permis d'informatiser les systèmes de données des entreprises, ce qui est la partie essentielle dans leur développement aujourd'hui.

Les hôpitaux font partie intégrante des établissements que l'informatique pourra beaucoup aidés. En effet, la croissance de la population hospitalière nécessite la mise en place d'une gestion rationnelle prise et rapide, or et jusqu'à ce jour, la manière de gérer manuellement est encore dominante d'où la nécessité d'introduire l'informatique dans les administrations hospitalières.

L'objectif de notre projet présenté dans ce rapport est la conception et la réalisation d'une application avec une interface simple à manipuler de gestion des entrées/sorties des patients dans l'établissement hospitalier CHU Ibnou Sina à RABAT.

Ce rapport se compose de 3 chapitres :

-Le premier chapitre présente l'établissement d'accueil.

-Le deuxième chapitre présente l'analyse et la conception de notre système d'information que nous allons modéliser avec le langage UML.

- La réalisation et l'implémentation de notre application fera l'objet du troisième chapitre dans lequel nous illustrerons les différentes parties de l'application.

Enfin, nous terminerons ce document par une conclusion générale.

## **Sommaire**

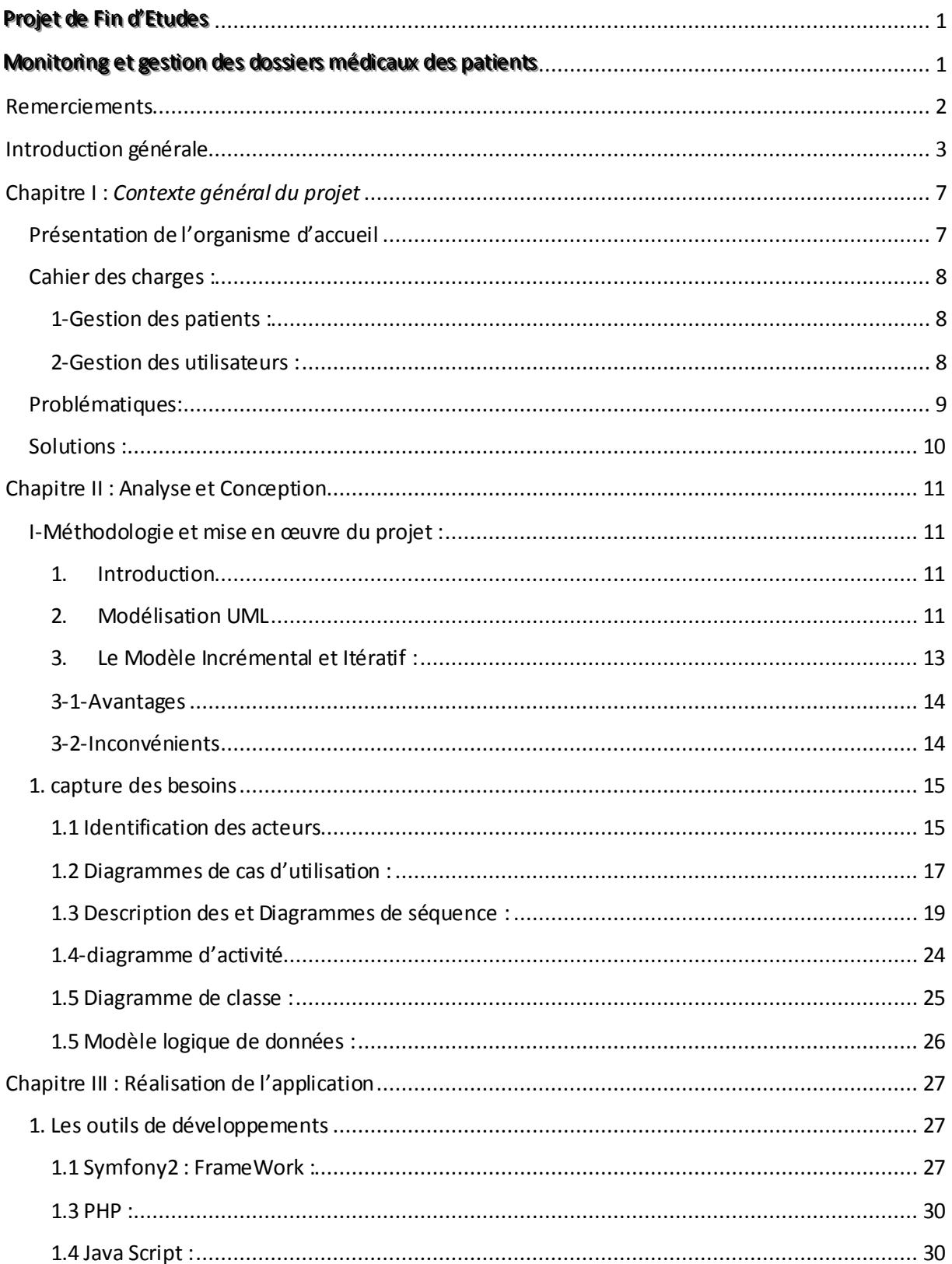

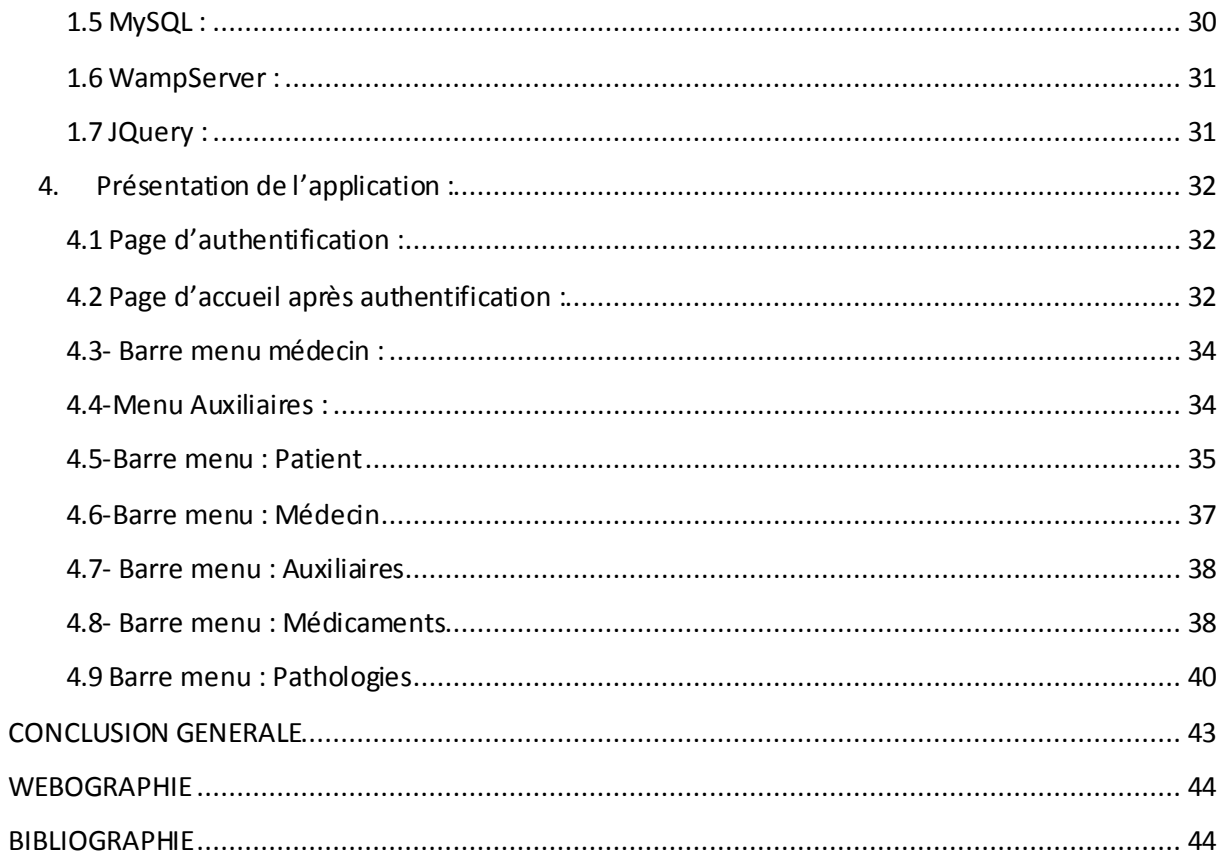

Liste de figure :

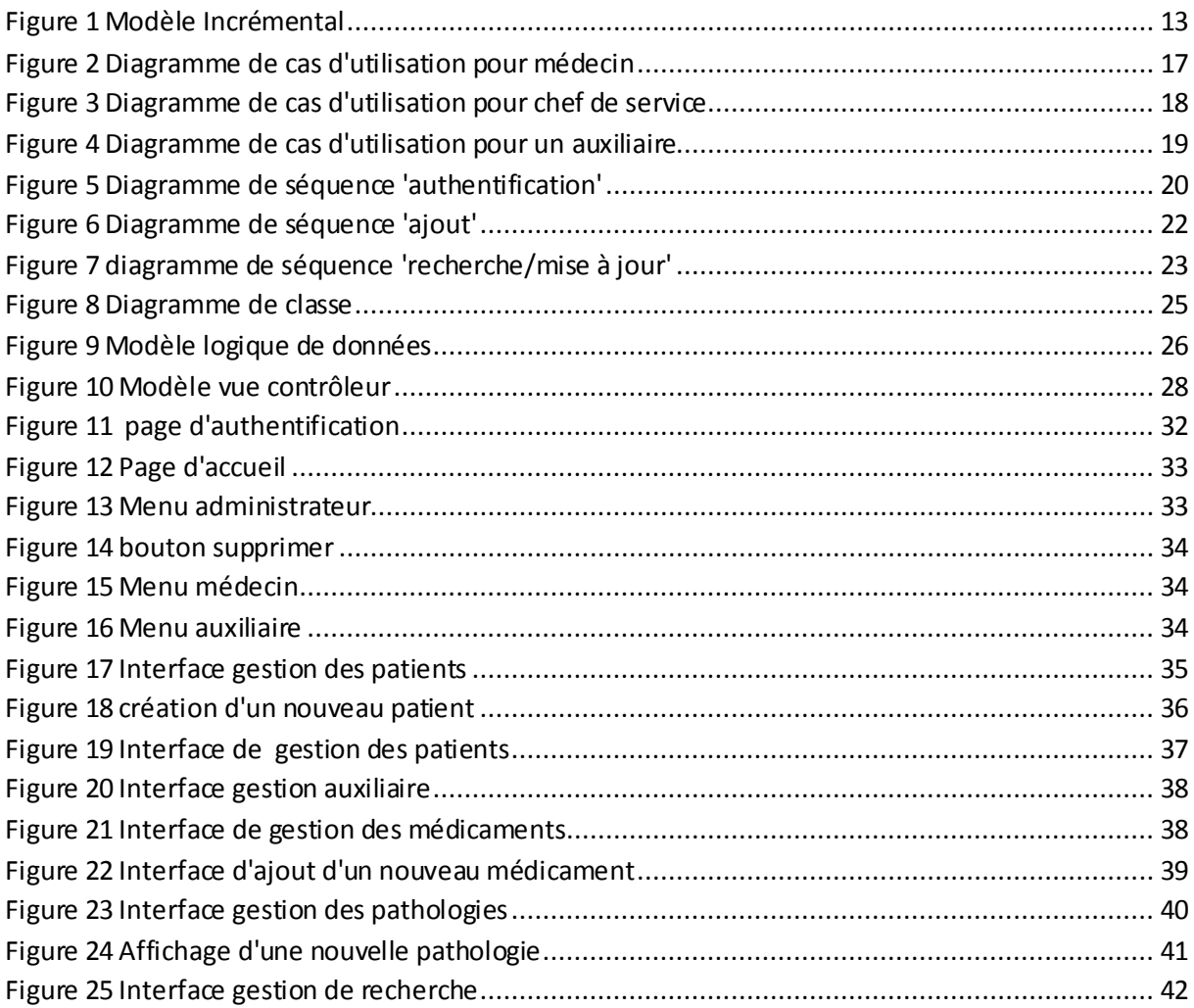

## <span id="page-6-0"></span>**Chapitre I :** *Contexte général du projet*

<span id="page-6-1"></span>**Présentation de l'organisme d'accueil**

Sphère bleue, un organisme qui travaille en parallèle avec le groupe Diagnostics et solutions spécialisée dans la conception de sites Web et en Graphisme.

L'agence compte une équipe de 60 personnes. Ses principales missions sont [le](http://www.pyxicom.com/agence-maroc/metiers/conseil-web)  [conseil en communication interactive,](http://www.pyxicom.com/agence-maroc/metiers/conseil-web) la conception et développement de sites web adaptés à leurs cibles, le référencement naturel, le trafic management et la création et l'animation de contenus Web relationnels surtout pour les laboratoires médicaux .Pour compléter sa gamme de services digitaux.

Sphère bleue expertise dans le secteur Marketing interactif et la conception de sites Web. E-Commerce, développement des applications. Réseaux sociaux. Développement Mobile. En fusionnant ces domaines, Sphère bleue a révolutionné l'expérience de l'utilisateur en ligne en produisant des sites Web et des entreprises en ligne attrayants, populaires.

C'est une agence spécialisée dans les différentes formes de communication.

Diagnostics et solutions charge Sphère bleue de ses besoins informatique comme la gestion des projets informatique, la réalisation des applications IPAD

Pour le domaine médical.

#### <span id="page-7-0"></span>**Cahier des charges :**

Le CHU Ibnou Sina –Rabat est doté d'une infrastructure réseau dans tous les services. Pour mon projet je m'intéresse au service de médecine interne pour la gestion des entrées sorties dans ce service.

#### <span id="page-7-1"></span>**1-Gestion des patients :**

La démarche médicale est fondée sur l'observation du malade. La mémoire du médecin était autrefois suffisante pour enregistrer les données relatives aux patients et servir l'exercice médical. Les données médicales étaient rassemblées sous forme d'articles médicaux, de registres à visée épidémiologique, nosologique et administrative, avec la multiplication des effets de l'environnement, de nos jours la bonne tenue d'un dossier exige des moyens informatiques.

L'automatisation du système d'information consiste à structurer et gérer un ensemble de données dont le but de les organiser et d'avoir des résultats rapides ainsi de pouvoir avoir une idée sur le développement des différentes pathologies selon les régions .

Définir une bonne organisation des données collectées auprès de la secrétaire pour faciliter la recherche des documents, aider le médecin pour la prise de décision avec des supports informatisés à l'appui.

#### <span id="page-7-2"></span>**2-Gestion des utilisateurs :**

De même pour les utilisateurs de l'application, j'ai consacré une partie utilisateur pour gérer les différents utilisateurs de l'application selon leurs rôles.

Ainsi que de mettre en place une nouvelle circulation de l'information grâce à un réseau de communication pour diffuser les informations entre la secrétaire et le médecin.

Gérer les droits d'accès afin de permettre un accès sélectif aux différent menus et attribuer des responsabilités à chaque utilisateur : on doit assurer la séparation entre fiche médicale et dossier médical, la secrétaire ne peut pas accéder aux informations confidentielles et secrètes concernant les patients, seul le médecin peut consulter le dosser médical.

Donner beaucoup d'importance à l'interface Homme-machine et la simplifier au maximum à l'utilisateur de l'application.

#### <span id="page-8-0"></span>**Problématiques:**

Le Centre Hospitalier Universitaire Ibnou Sina de Rabat possède plusieurs services. Parmi ses services, le service de médecine interne qui possède des problèmes de gestion des hospitalisations, consultations, et surtout au niveau des statistiques de différentes pathologies selon les régions.

La méthode de travail actuel possède un nombre important de problèmes tels que :

· Le volume important des informations traitées manuellement, ce qui provoque parfois des erreurs dans l'établissement des documents.

- · La recherche difficile sur les registres chose qui engendre une perte de temps.
- · Une insécurité des informations.
- · Possibilité d'erreur dans le remplissage des différents documents et registres.
- · Possibilité d'erreur dans les calculs des statistiques.
- · Nombre important des archives qui engendre une difficulté de stockage.

- · Détérioration des archives à force de leur utilisation trop fréquente.
- · Mauvaise codification sur quelques objets dans la gestion d'information.

#### <span id="page-9-0"></span>**Solutions :**

Afin d'y remédier à tous ses problèmes, nos avons assigné à notre étude la solution qui consiste à développer une application web pour améliorer la gestion du service du médecine interne au sein du CHU Ibnou Sina Rabat. L'application va être développée en PHP selon l'architecture MVC.

Cette application fera gagner un temps colossal et rendra le travail plus organisé. On va transformer la méthode de travail classique et statique en une autre dynamique.

L'application va garantir un traitement automatisé de ces procédures en utilisant des interfaces graphiques simples et faciles à comprendre et qui va en particulier donner:

· Une rapidité dans l'établissement des différents documents.

· Une facilité de recherche et d'accès aux informations.

· Un stockage des informations sur des supports informatiques ce qui assurera leur sécurité.

- · Un gain de temps dans les calculs des statistiques.
- · Une automatisation des taches qui se traitent manuellement.

## <span id="page-10-0"></span>**Chapitre II : Analyse et Conception**

#### <span id="page-10-1"></span>**I-Méthodologie et mise en œuvre du projet :**

#### **1. Introduction**

<span id="page-10-2"></span>La phase d'analyse et de spécification, est la première étape du processus de développement que nous avons adopté. En effet, elle formalise et détaille ce qui a été ébauché au cours de l'étude préliminaire, et permet de dégager l'étude fonctionnelle du système. Elle permet ainsi d'obtenir une idée sur ce que va réaliser le système en termes de métier (comportement du système).

Tout au long de ce chapitre, nous commencerons par définir les besoins fonctionnels et non fonctionnels de la solution que nous allons proposer, et présenter le diagramme général de cas d'utilisation.

#### <span id="page-10-3"></span>**2. Modélisation UML**

Cette partie est consacrée aux étapes fondamentales pour le développement de notre système de gestion d'un patient hospitalisé. Pour la conception et la réalisation de notre application, nous avons choisis de modéliser avec le formalisme UML (Unified Modeling Language) qui offre une flexibilité marquante qui s'exprime par l'utilisation des diagrammes.

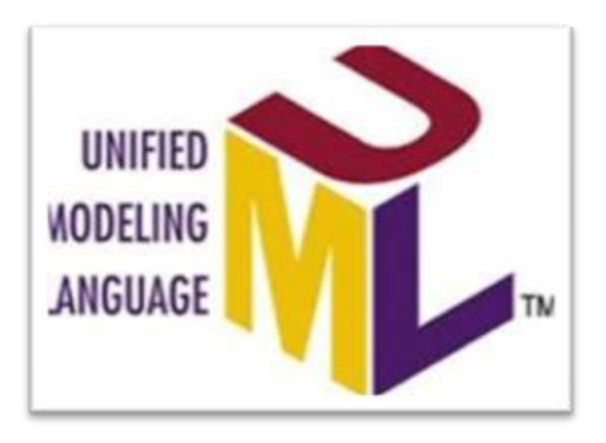

UML (Unified Modeling Language), se définit comme un langage de modélisation graphique et textuel destiné à comprendre et à définir des besoins, spécifier et documenter des systèmes, esquisser des architectures logicielles, concevoir des solutions et communiquer des points de vue. Il véhicule en particulier :

· Les concepts des approches par objets : classe, instance, classification, etc.

· Intégrant d'autres aspects : associations, fonctionnalités, événements, états, séquences, etc.

UML définit neuf types de diagrammes devisés en deux catégories:

1. **Diagrammes statiques** (structurels) : diagramme de classe, d'objet, de composant, de déploiement et de diagramme de cas d'utilisation.

2**. Diagrammes dynamique** (comportementaux) : diagramme d'activité, de séquence, d'état-transition et de diagramme de collaboration.

#### <span id="page-12-0"></span>**3. Le Modèle Incrémental et Itératif :**

La phase d'étude est la partie la plus importante pour tout projet réussi. On s'est basé durant la réalisation de notre application à des normes universelles durant la conception, en particulier le respect des principes du Modèle Incrémental.

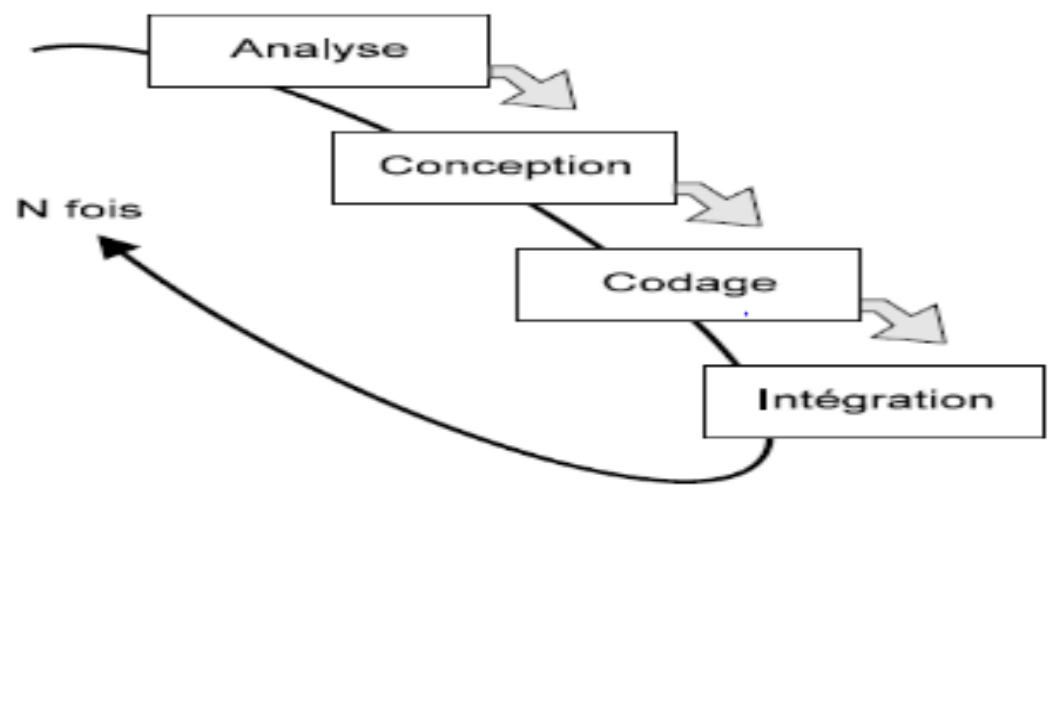

**Figure 1 Modèle Incrémental**

<span id="page-12-1"></span>Le projet de développement est découpé en plusieurs petits projets.

Chaque projet représente une itération qui:

- Donne lieu à un incrément (version du produit).
- $\div$  Prend en charge une partie des besoins.
- Répond à un ensemble de risques.

Le développement se déroule en plusieurs itérations.

Le projet est décomposé en plusieurs incréments. Chaque incrément est développé séparément ou en parallèle.

#### <span id="page-13-0"></span>**3-1-Avantages**

- Flexibilité (agilité) vis à vis de nouveaux besoins ou des changements.
- Pas de blocage en cas de spécifications incomplètes.
- Meilleure testabilité.
- Découverte de malentendu assez tôt pour les corriger.
- Répartition de l'effort dans le temps.
- Objectifs réduits et clairs.
- Utilisation de l'approche «diviser pour régner».
- Le client rentre en relation avec le produit très tôt.

#### <span id="page-13-1"></span>**3-2-Inconvénients**

- Difficultés de gestion du projet.
- Difficultés de contrôle qualité.
- Exigence d'une bonne planification et d'une bonne conception.
- Exigence d'une vision sur le produit fini pour bien diviser en incréments.

#### <span id="page-14-0"></span>**1. capture des besoins**

#### <span id="page-14-1"></span>**1.1 Identification des acteurs**

Au niveau de cette section, nous présentons les différents acteurs susceptibles d'interagir avec le système, mais tout d'abord, nous donnons une définition du concept acteur.

Un acteur représente l'abstraction d'un rôle joué par des entités externes (utilisateur, dispositif matériel ou autre système) qui interagissent directement avec le système étudié.

La mise en marche du système nécessite essentiellement trois acteurs:

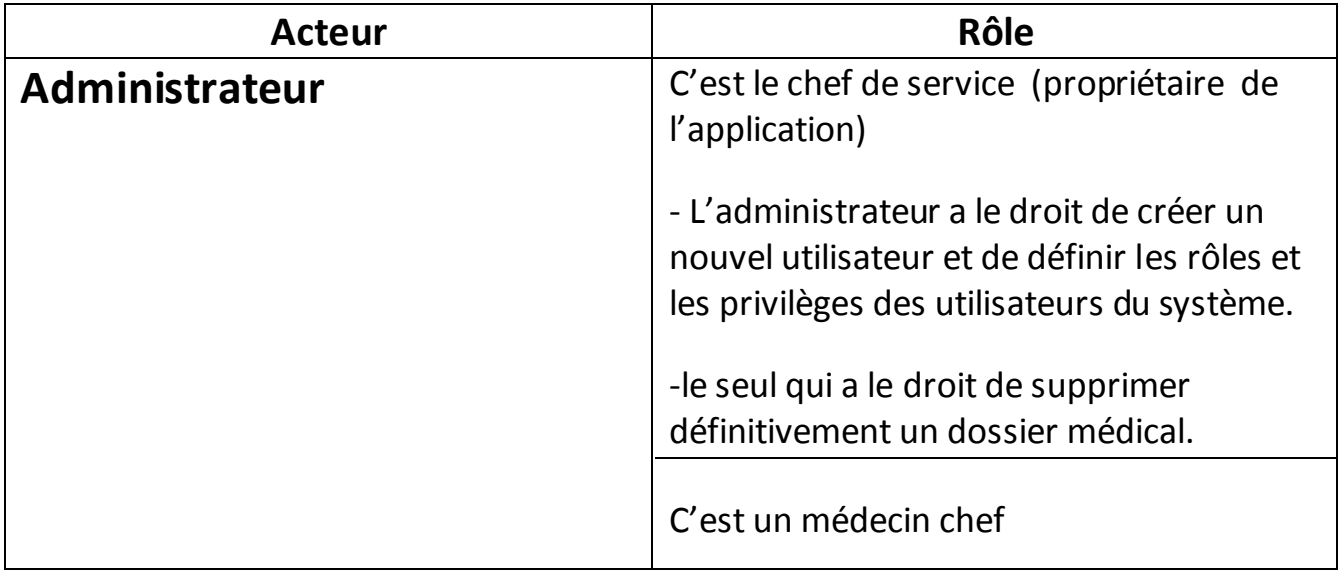

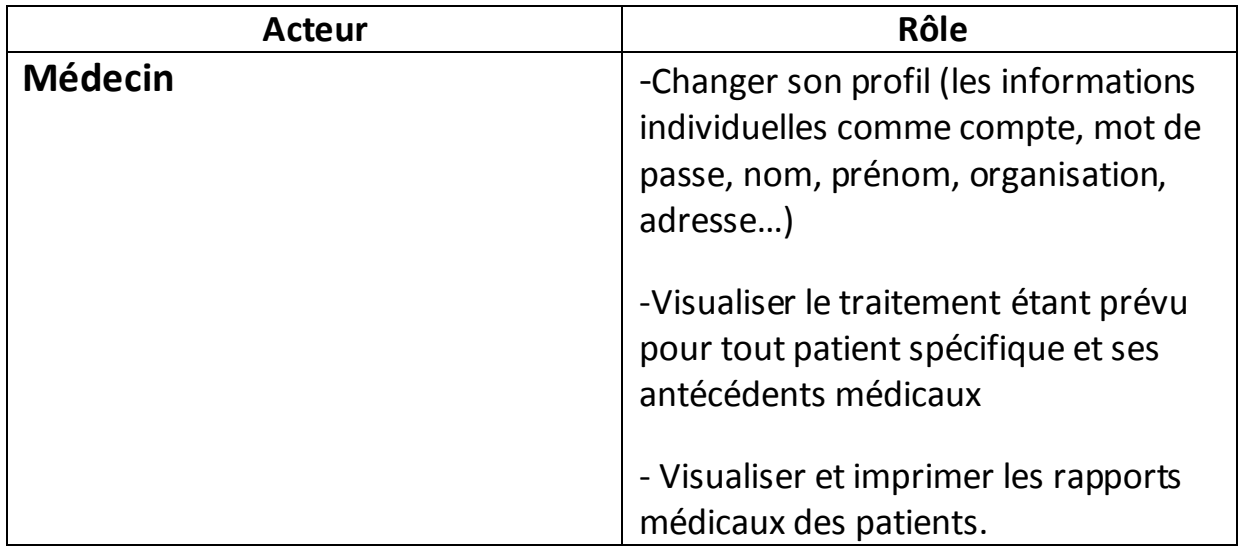

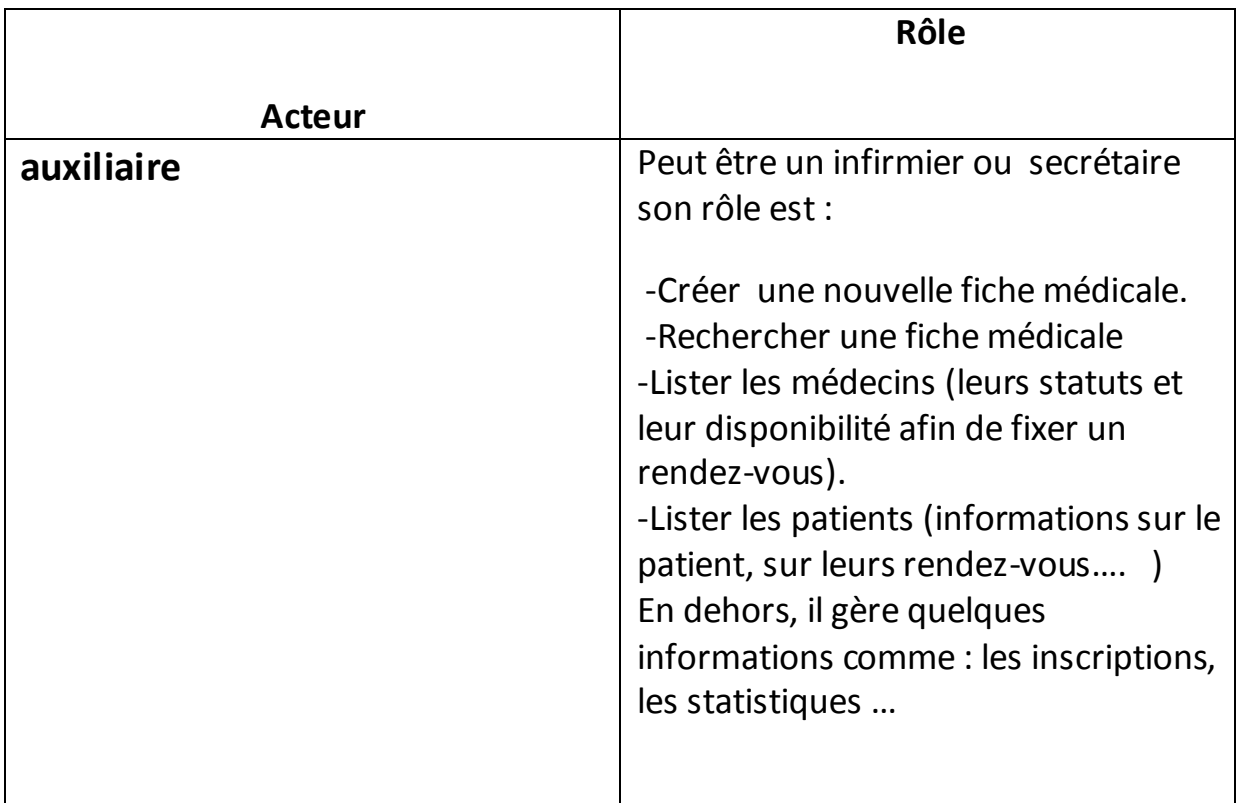

<span id="page-16-0"></span>**1.2 Diagrammes de cas d'utilisation :**

#### *1.2.1 –Médecin*

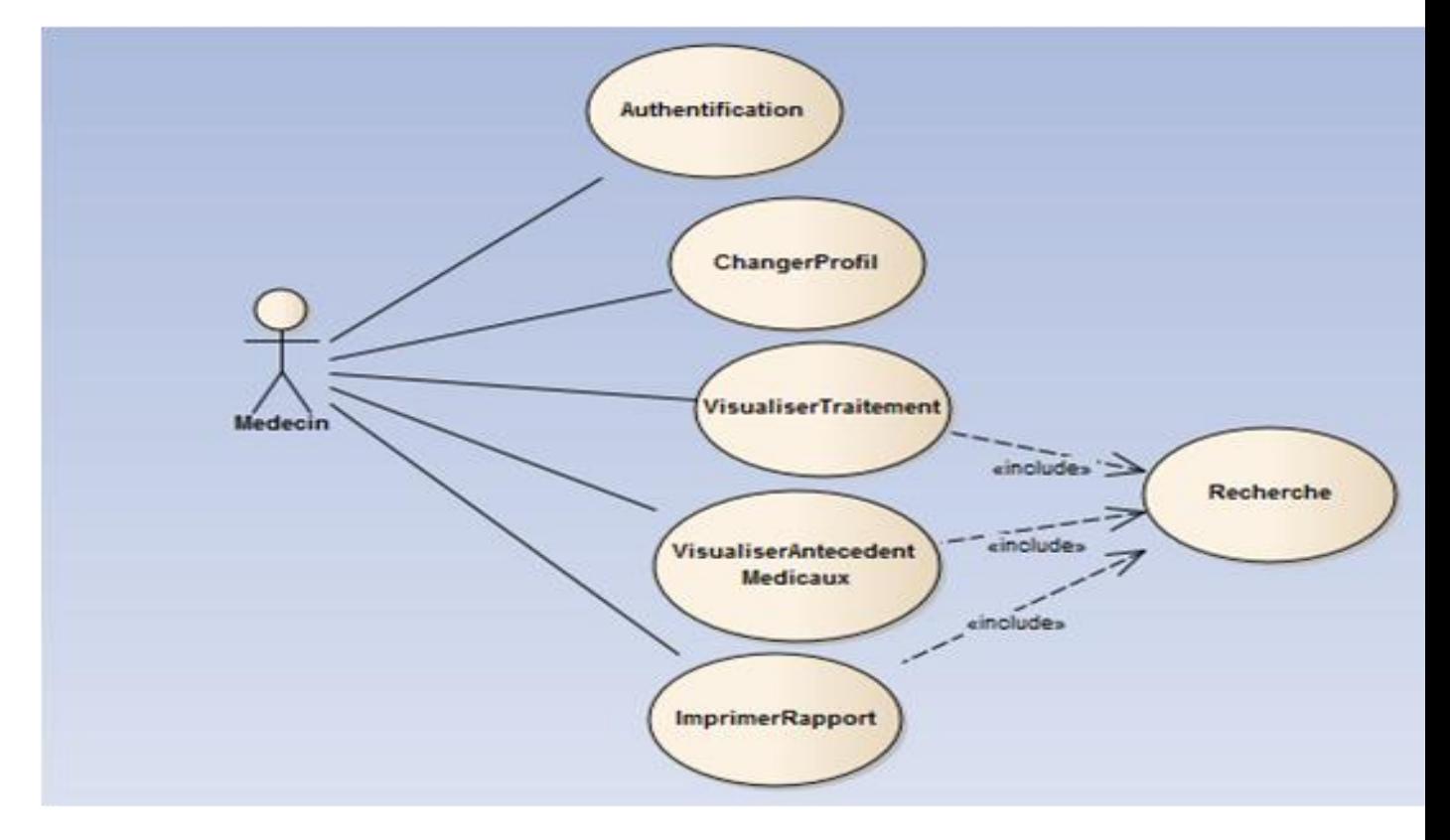

<span id="page-16-1"></span>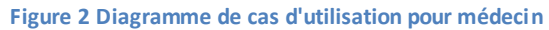

#### *1.2.2--Chef de service*

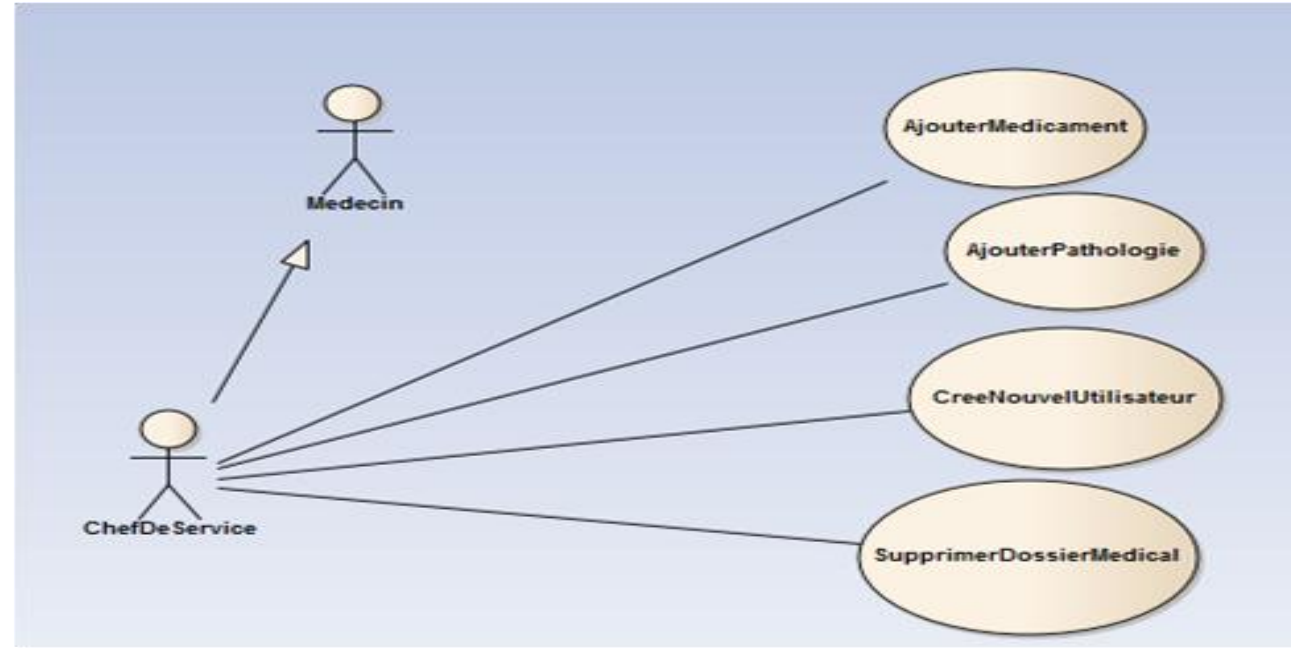

<span id="page-17-0"></span>**Figure 3 Diagramme de cas d'utilisation pour chef de service**

#### *1.2.3-Auxiliaire*

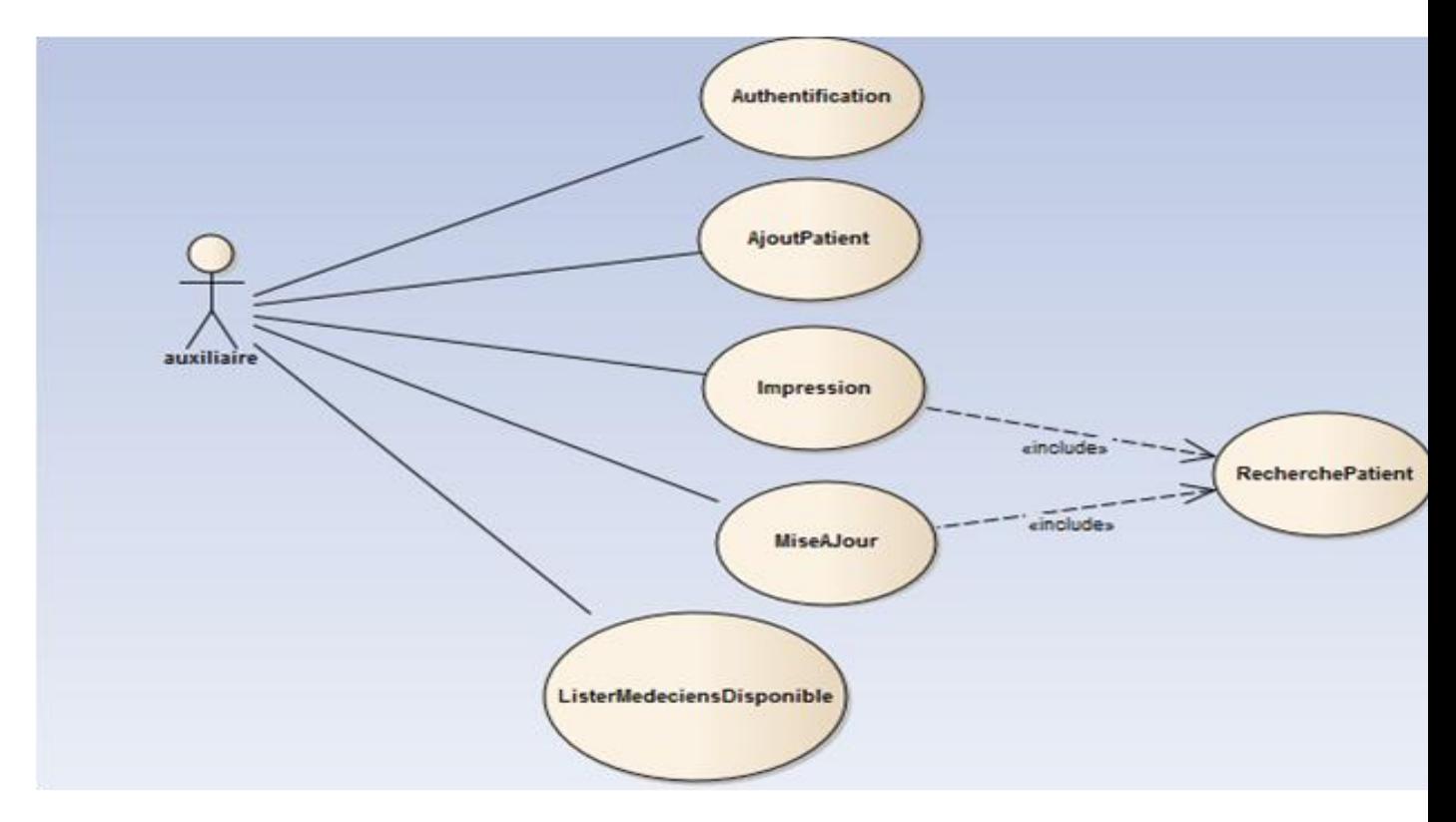

**Figure 4 Diagramme de cas d'utilisation pour un auxiliaire**

#### <span id="page-18-1"></span><span id="page-18-0"></span>**1.3 Description des et Diagrammes de séquence :**

Un diagramme de séquence montre une interaction présentée en séquence dans le temps.

#### **· Titre :** Authentification

**.Acteur :** utilisateur (médecin ou auxiliaire)

#### **.Scénario :**

Un utilisateur rentre pour accéder à son espace, il doit s'authentifier avec un login et un mot de passe pour y accéder.

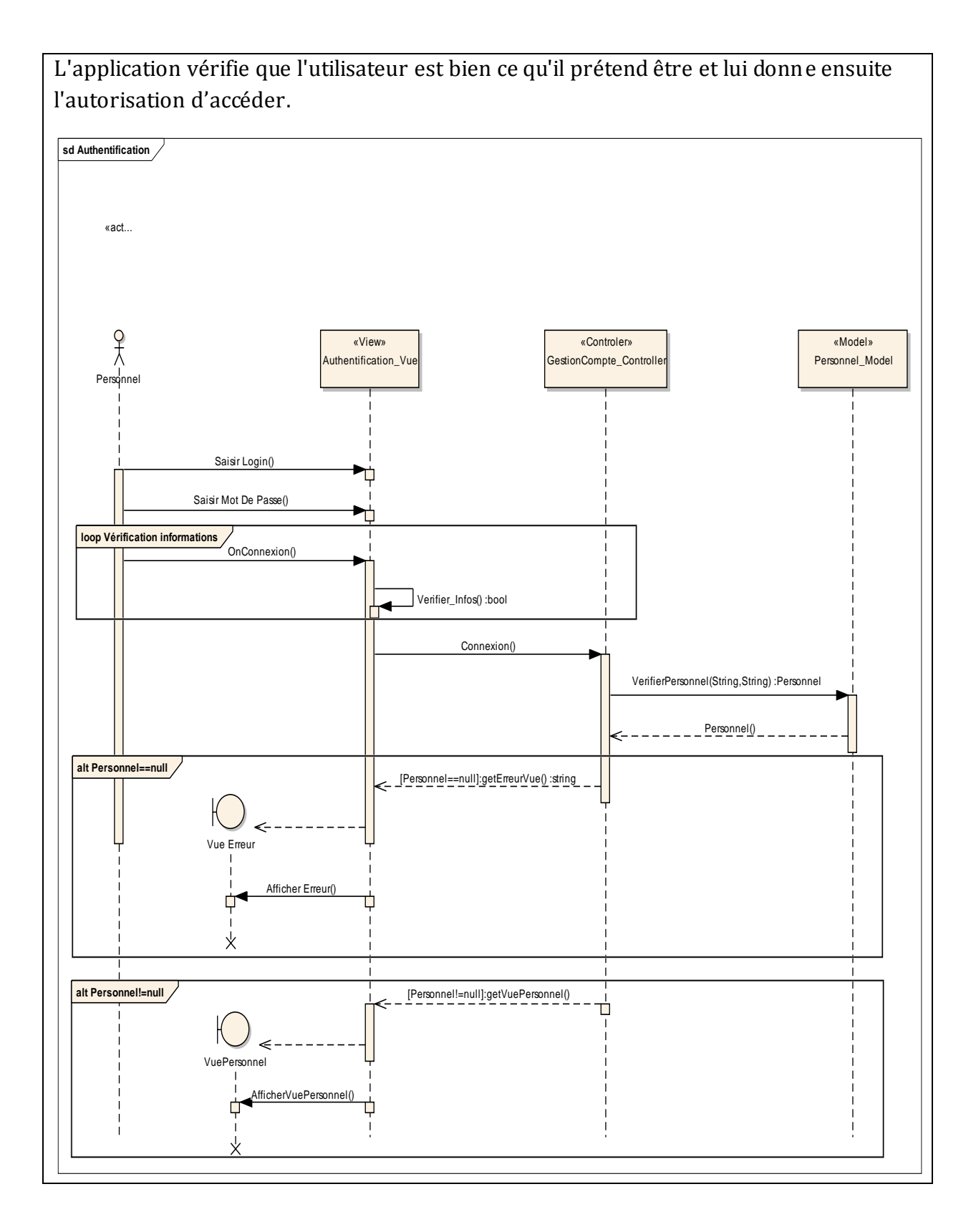

## <span id="page-19-0"></span>**Figure 5 Diagramme de séquence 'authentification'**

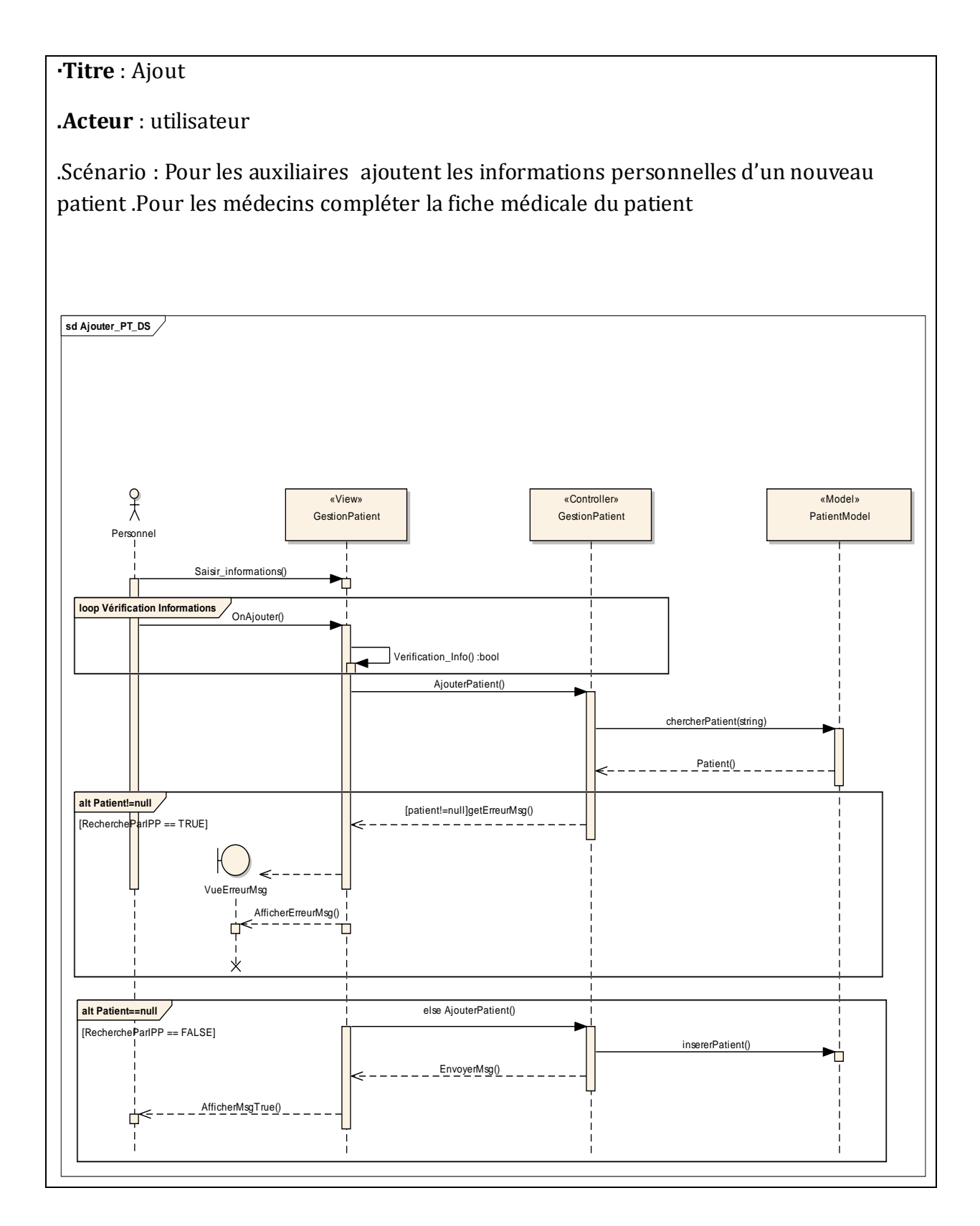

<span id="page-21-0"></span>**Figure 6 Diagramme de séquence 'ajout'**

**.Titre** : Modification

**.Acteur**: utilisateur

**.Scénario** :

Modifier l'information dans la base de données une fois l'utilisateur est connecté avec son droit.

**· Titre :** Recherche

**.Acteur** : Utilisateurs

**.Scénario :**

Rechercher des informations sur un patient . . . etc. pour pouvoir se renseigner ou renseigner les visiteurs.

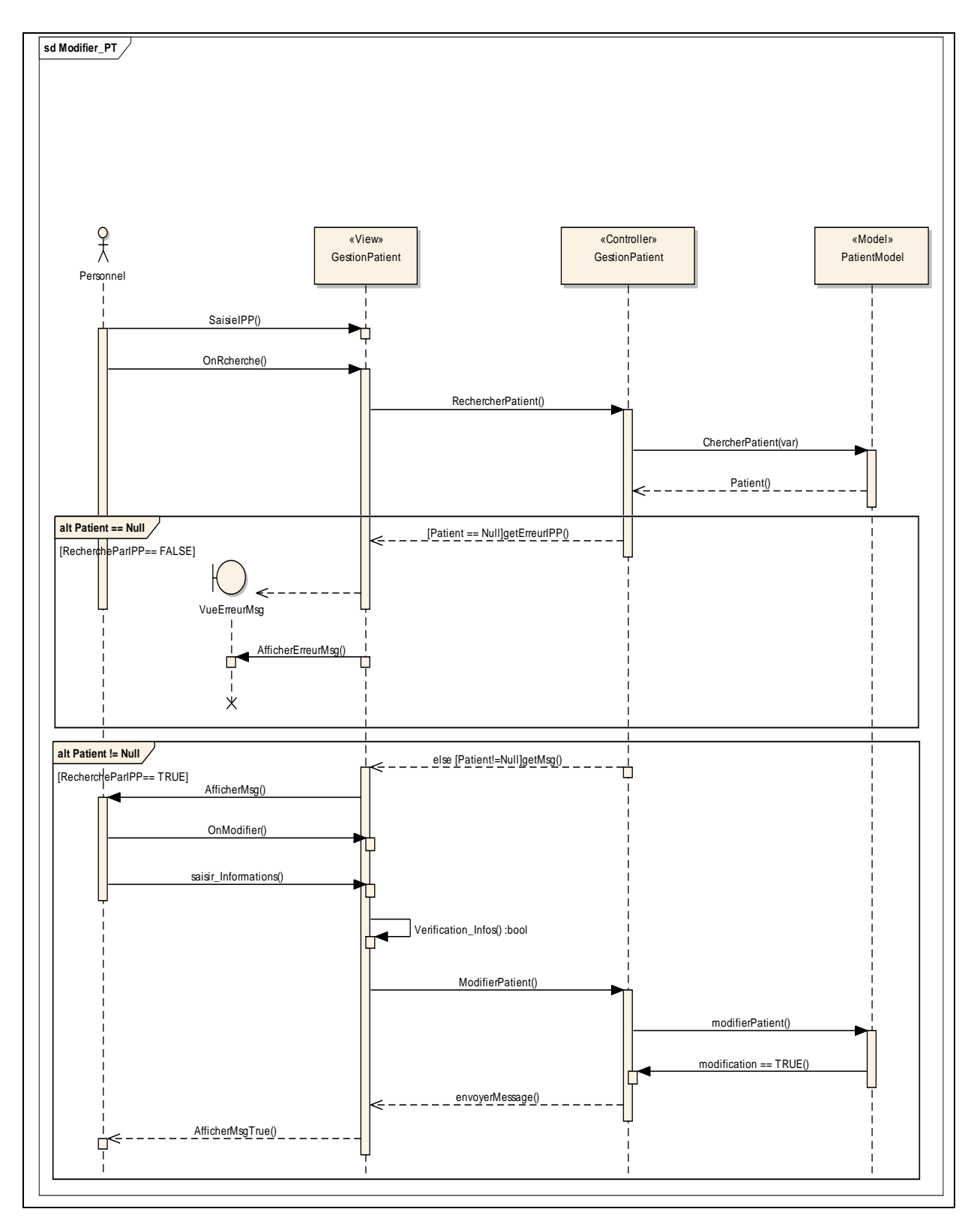

<span id="page-22-0"></span>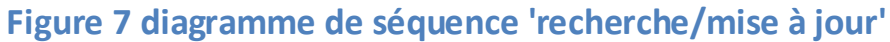

**· Titre** : Impression

**.Acteur** : Utilisateurs

## **.Scénario :**

Pouvoir imprimer les bulletins propre aux patients: (bulletin d'admission, billet de salle, certificat de séjour, certificat de présence et déclaration de décès).

Pour le garde-patient : (billet de salle).

Pour la naissance : (billet de salle, déclaration de naissance).

· Calcul des statistiques : nombre de nouveau-nés, nombre des accidentés, moyenne des décès et des naissances par mois.. .etc.

D'où la présentation de notre diagramme de cas d'utilisation

#### <span id="page-23-0"></span>**1.4-diagramme d'activité**

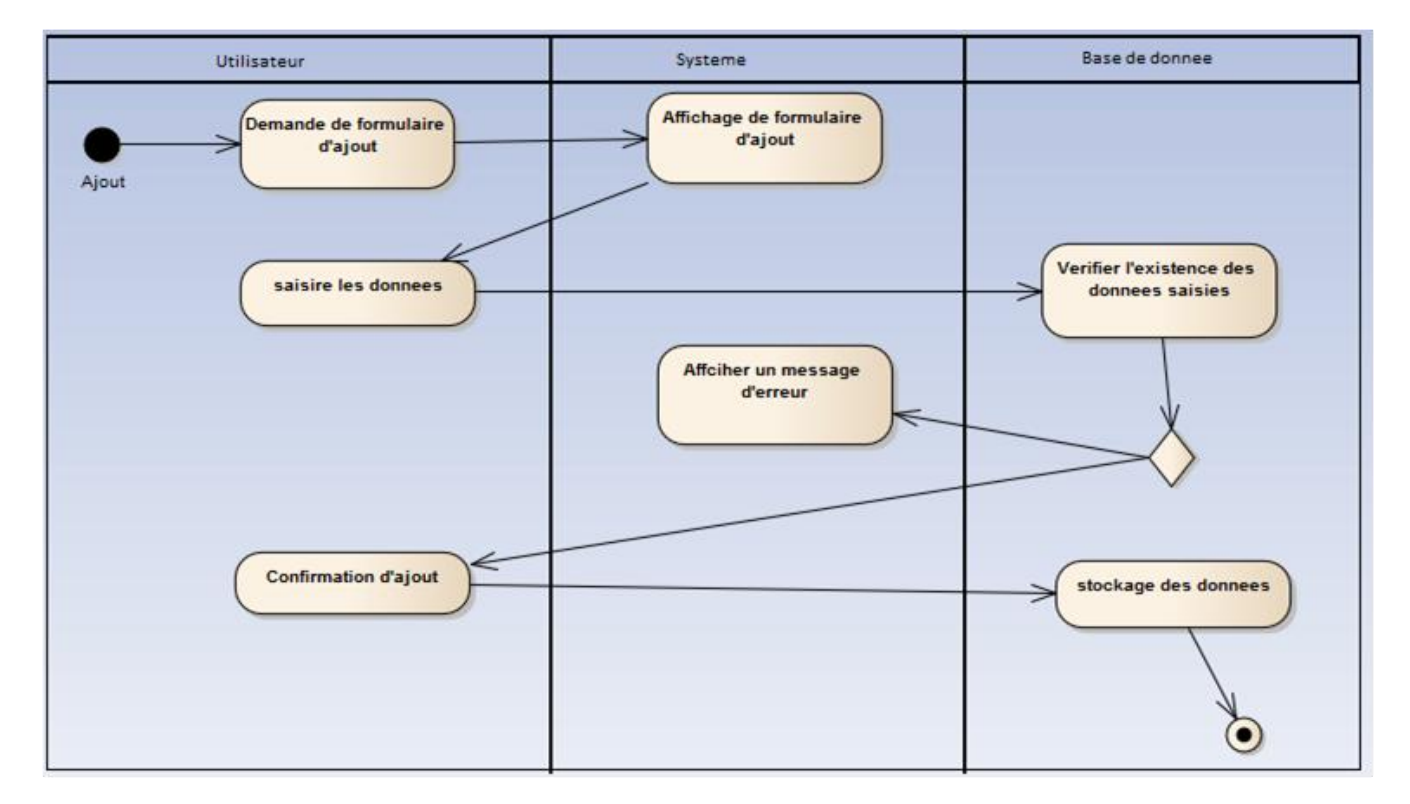

#### <span id="page-24-0"></span>**1.5 Diagramme de classe :**

Le diagramme de classe est le point central dans le développement orienté objet. Il représente la structure statique du système sous forme de classes et de leurs relations.

Les classes constituent la base pour la génération de code et des schémas de bases de données.

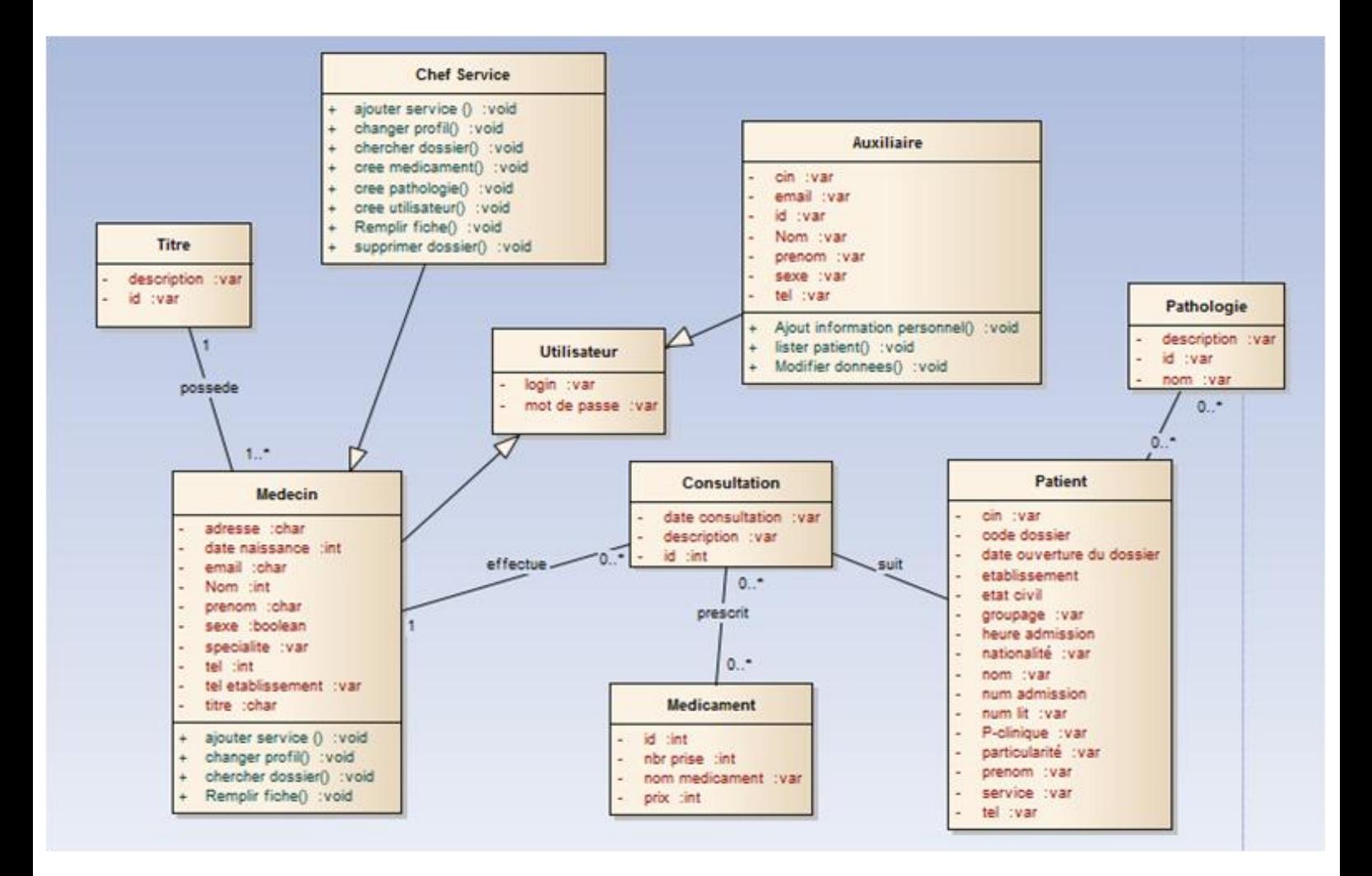

#### <span id="page-24-1"></span>**Figure 8 Diagramme de classe**

#### <span id="page-25-0"></span>**1.5 Modèle logique de données :**

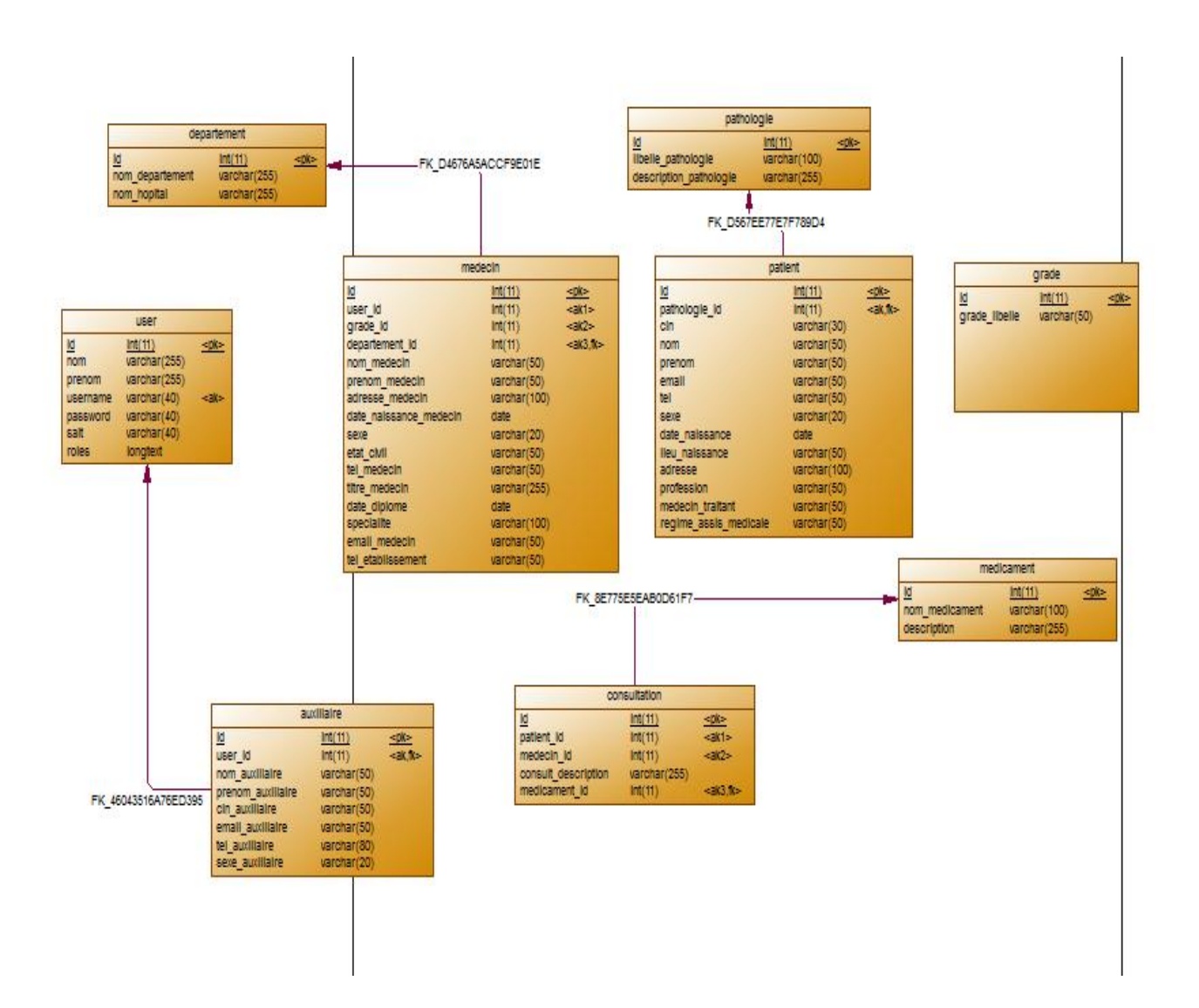

#### <span id="page-25-1"></span>**Figure 9 Modèle logique de données**

## <span id="page-26-0"></span>**Chapitre III : Réalisation de l'application**

#### <span id="page-26-1"></span>**1. Les outils de développements**

La réalisation de l'application a été développée avec les outils suivants :

- symfony2 structure MVC -PHP -HTML et CSS -Programmation orienté objet -Wamp Server

<span id="page-26-2"></span>**1.1 Symfony2 : FrameWork :**

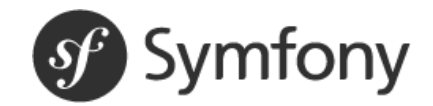

Symfony est un framework de développement PHP Web,une boite à outils faite en PHP dans le but de nous simplifier le développement des applications et des sites web.

Il est basé sur le modèle vue contrôleur MVC :

- **Modèle :** Le modèle est la partie du code qui se charge d'interagir avec la base de données
- **Vue :** La vue est la partie du code qui se charge uniquement d'afficher les données qui lui ont été fournies. En aucun cas, la vue ne doit effectuer de traitement sur les données, sauf dans le but d'en embellir l'affichage.
- **Contrôleur :** Le contrôleur est le centre de notre design pattern. Il reçoit la requête HTTP, l'interprète et coordonne le tout. Il se charge de demander au modèle les données puis effectue plus ou moins de traitements dessus afin d'envoyer à la vue les données à afficher et de retourner une réponse à l'émetteur de la requête.

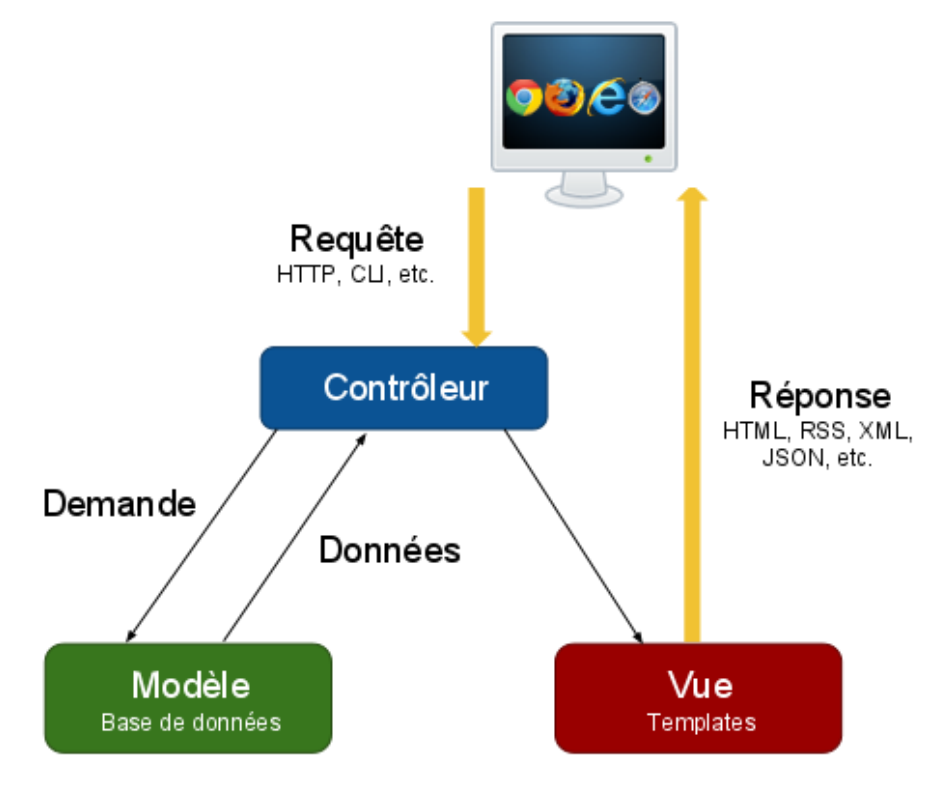

<span id="page-27-0"></span>**Figure 10 Modèle vue contrôleur**

Il comporte 4 répertoires principaux :

- 1. **app /** : Contient les fichiers des applications sauf le code source, notamment ; la configuration, le cache, les fichiers logs etc.…
- 2. **vendor /** : Contient toutes les librairies externes, comme Doctrine, Twig, Swift mailer…
- 3. **Web/ :** Ce répertoire contient tous les fichiers destinés aux visiteurs : images, fichiers CSS et Javascript …. Contient également le contrôleur frontal (app.php)
- 4. **src/** : Contient le code source des applications organisé sous forme de bundles.

Bundle = brique de l'application, permet de regrouper toutes les ressources

Structure d'un bundle :

**Controller/** : Contient les contrôleurs.

**DependencyInjection/**: Les informations sur les bundles.

**Ressources/** :

**-Config /**: Contient les fichiers de configuration, notamment les routes.

-**doc/** : Contient la documentation

-**public/** : Contient les fichiers publics du bundle : fichiers CSS et JavaScript, images

-**translation/**

-**views/** : Contient les vues de notre bundle

-**Tests/** : Contient vos éventuels tests unitaires et fonctionnels.

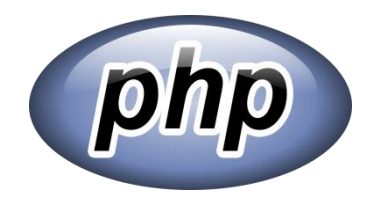

#### <span id="page-29-0"></span>**1.3 PHP :**

*PHP est un langage de programmation libre principalement utilisé pour produire des pages Web dynamiques via un serveur HTTP, mais pouvant également fonctionner comme n'importe quel langage interprété de façon locale. PHP est un langage impératif orienté-objet.*

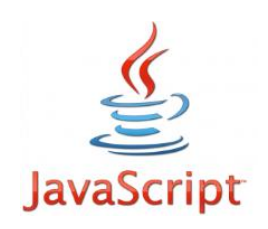

<span id="page-29-1"></span>**1.4 Java Script:**

Java script est un langage de programmation de scripts principalement utilisé dans les pages web interactives mais aussi côté serveur. C'est un langage orienté objet à prototype.

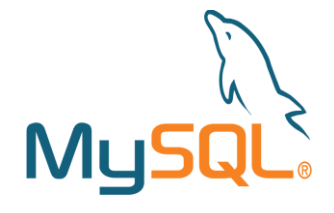

<span id="page-29-2"></span>**1.5 MySQL :** 

*MySQL* un système de gestion de [base de données](http://fr.wikipedia.org/wiki/Base_de_donn%C3%A9es) (SGBD) est un logiciel système destiné à stocker et à partager des informations dans une [base de données,](http://fr.wikipedia.org/wiki/Base_de_donn%C3%A9es) en garantissant la qualité, la pérennité et la confidentialité des informations, tout en cachant la complexité des opérations.

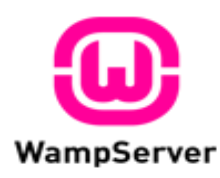

#### <span id="page-30-0"></span>**1.6 WampServer :**

*WampServer* est une plate-forme de développement Web sous Windows pour des applications Web dynamiques à l'aide du serveur Apache2, du langage de scripts PHP et d'une base de données MySQL. Il possède également PHPMyAdmin pour gérer plus facilement vos bases de données.

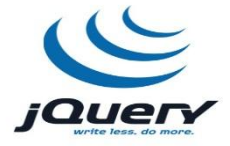

#### <span id="page-30-1"></span>**1.7 JQuery :**

*jQuery* est une bibliothèque JavaScript libre qui porte sur l'interaction entre JavaScript (comprenant Ajax) et HTML, et a pour but de simplifier des commandes communes de JavaScript. La première version date de janvier 2006.

#### <span id="page-31-0"></span>**4. Présentation de l'application :**

-Lest interfaces de l'application :

#### <span id="page-31-1"></span>**4.1 Page d'authentification :**

Cette page contient un formulaire d'authentification pour les utilisateurs inscris de l'application.

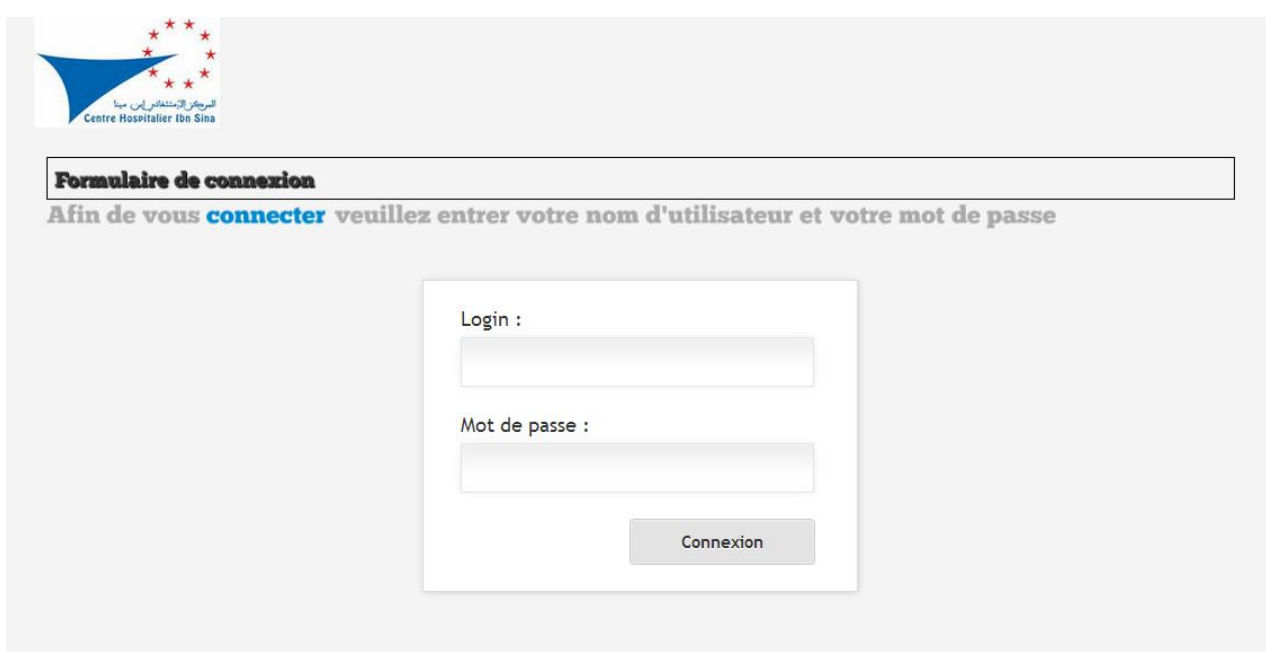

**Figure 11 page d'authentification**

#### <span id="page-31-3"></span><span id="page-31-2"></span>**4.2 Page d'accueil après authentification :**

Après l'authentification, on accède à la page d'accueil, la page d'accueil contient : - une bannière en haut de la page qui comporte le logo de l'établissement.

-une zone « se déconnecter ».

-une zone ou s'affiche le menu selon l'utilisateur connecté.

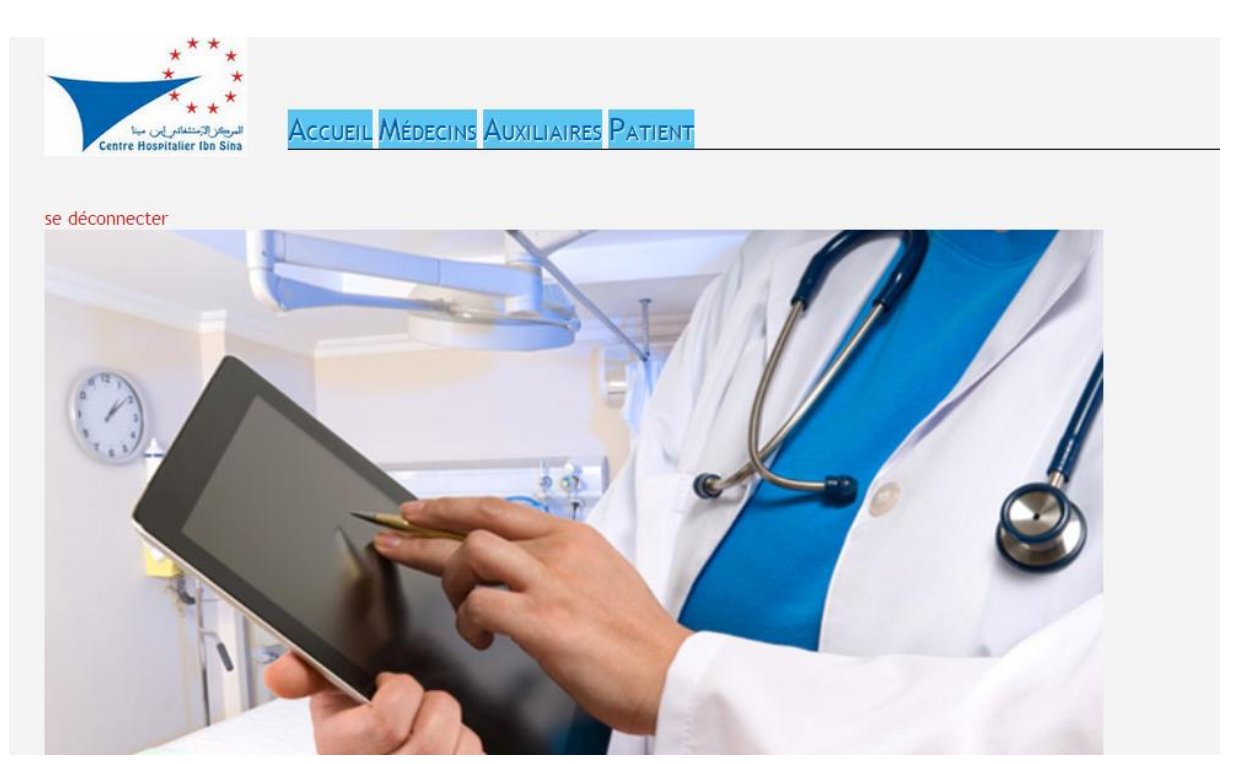

-une zone ou se trouve un slider .

**Figure 12 Page d'accueil**

<span id="page-32-0"></span>En ce qui concerne la zone menu, on a des vues différentes selon l'utilisateur connecté

Menu administrateur :

Pour l'utilisateur administrateur qui est le médecin chef de service et le propriétaire de toute l'application :

<span id="page-32-1"></span>ACCUEIL MÉDECINS AUXILIAIRES PATIENT MEDICAMENTS CONSULTATIONS PATHOLOGIES

**Figure 13 Menu administrateur**

Et seulement lui qui aura la possibilité de voir ce bouton pour pouvoir supprimer un patient dans la fiche du patient :

<span id="page-33-2"></span>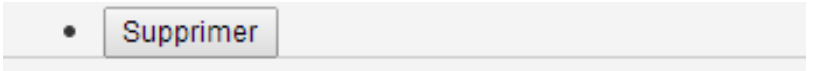

#### **Figure 14 bouton supprimer**

<span id="page-33-0"></span>**4.3- Barre menu médecin :**

N'auras pas la main sur les autres médecins inscrits sur l'application ainsi que les autres auxiliaires.

<span id="page-33-3"></span>**ACCUEIL PATIENT MEDICAMENTS CONSULTATIONS PATHOLOGIES** 

**Figure 15 Menu médecin**

<span id="page-33-1"></span>**4.4-Menu Auxiliaires :**

<span id="page-33-4"></span>**ACCUEIL PATIENT CONSULTATIONS** 

**Figure 16 Menu auxiliaire**

Et pour ce qui concerne le patient ils auront la possibilité juste de consulter la fiche d'identification des patients.

#### <span id="page-34-0"></span>**4.5-Barre menu : Patient**

Si on clique sur patient on aura la page ci-dessous:

Pour avoir tous les détails concernent le patient on a : plus de détails

Ou bien Afficher, Modifier pour pouvoir modifier les champs saisi sur le patient.

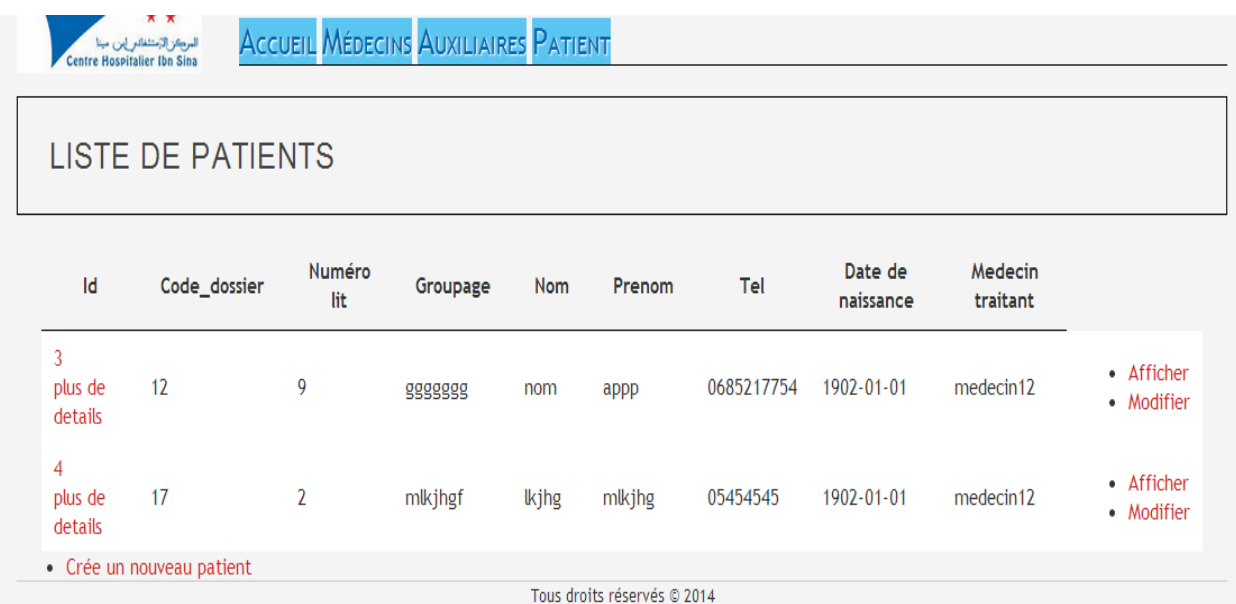

<span id="page-34-1"></span>**Figure 17 Interface gestion des patients**

#### Description

A l'arrivée d'un nouveau patient la secrétaire remplit une nouvelle fiche.

#### Crée un nouveau patient :

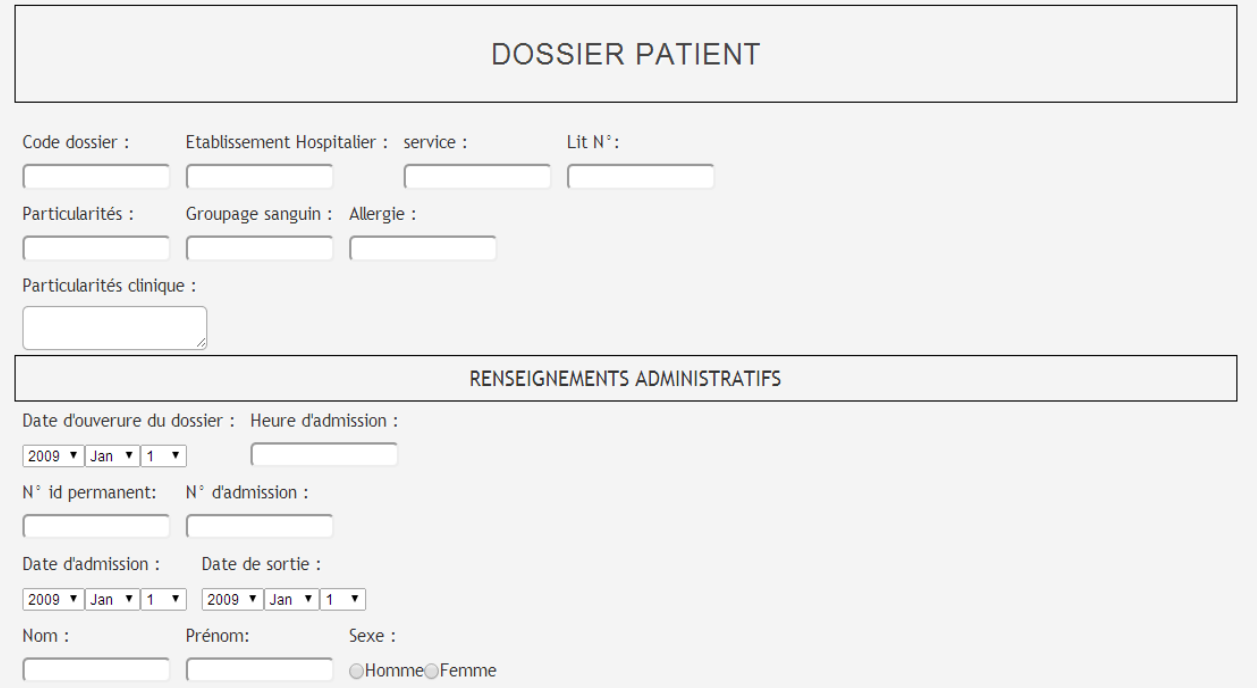

## <span id="page-35-0"></span>**Figure 18 création d'un nouveau patient**

#### <span id="page-36-0"></span>**4.6-Barre menu : Médecin**

Qui s'affiche juste pour l'administrateur de l'application.

S'il veut modifier ou ajouter ou supprimer un nouveau médecin utilisateur de l'application.

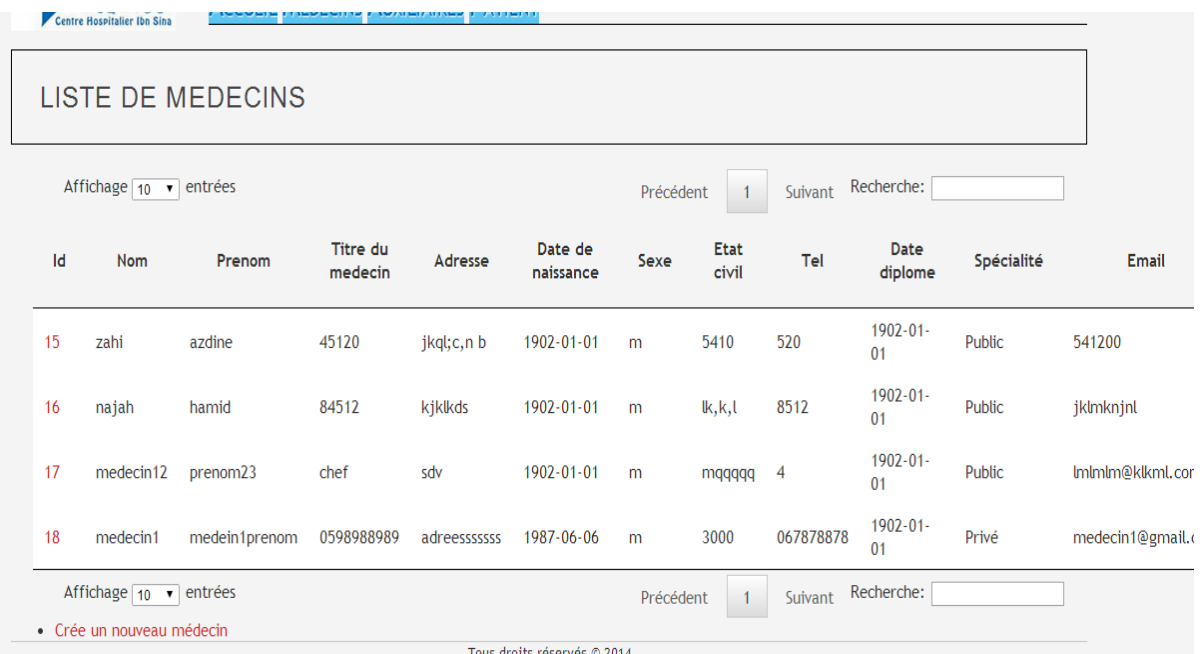

## <span id="page-36-1"></span>**Figure 19 Interface de gestion des patients**

#### <span id="page-37-0"></span>**4.7- Barre menu : Auxiliaires**

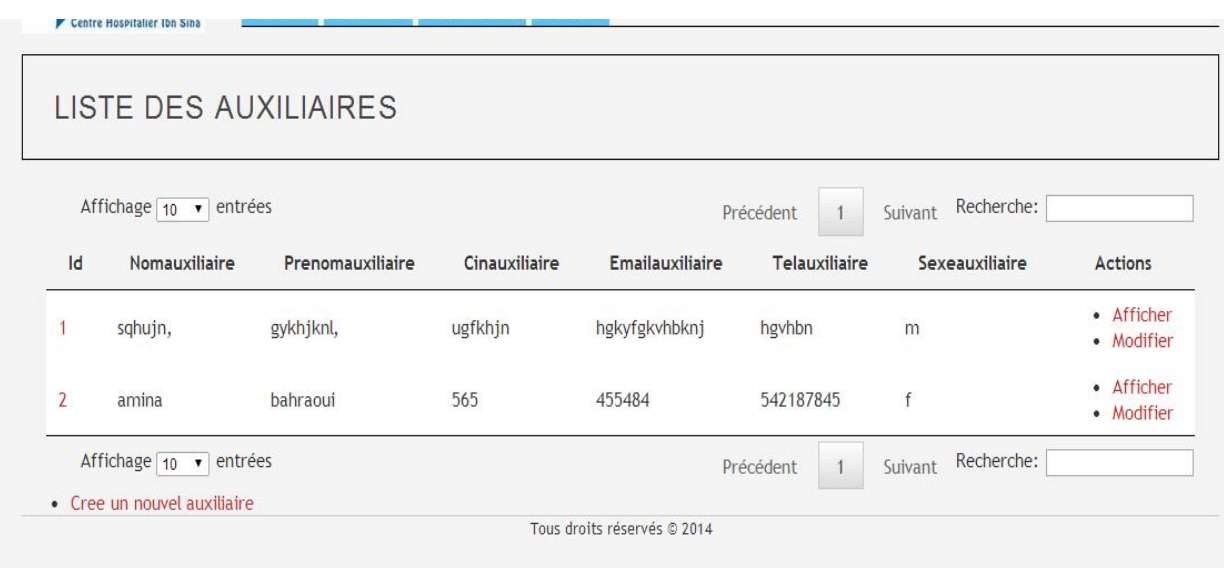

## **Figure 20 Interface gestion auxiliaire**

## <span id="page-37-2"></span><span id="page-37-1"></span>**4.8- Barre menu : Médicaments**

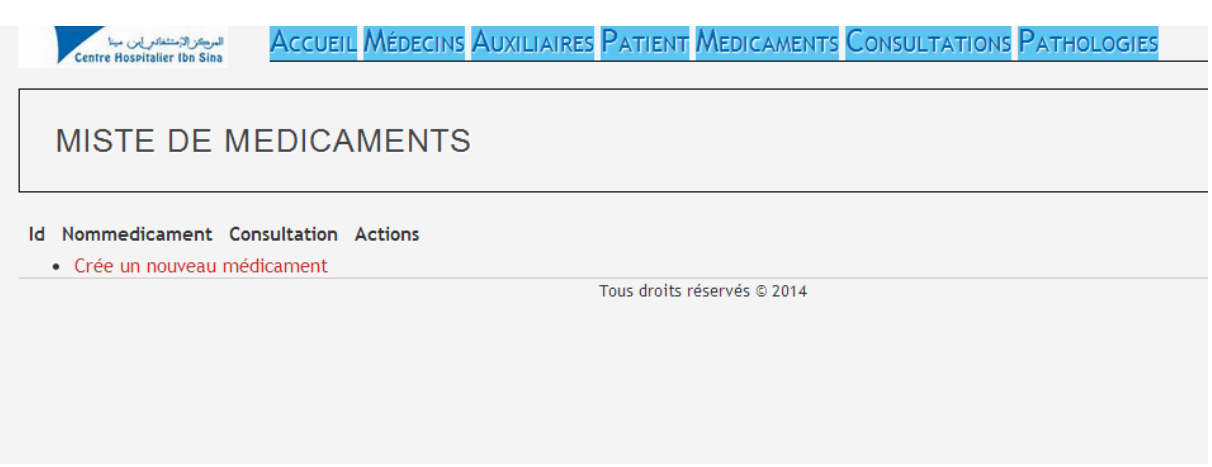

## **Figure 21 Interface de gestion des médicaments**

<span id="page-37-3"></span>En cliquant sur Crée un nouveau médicament

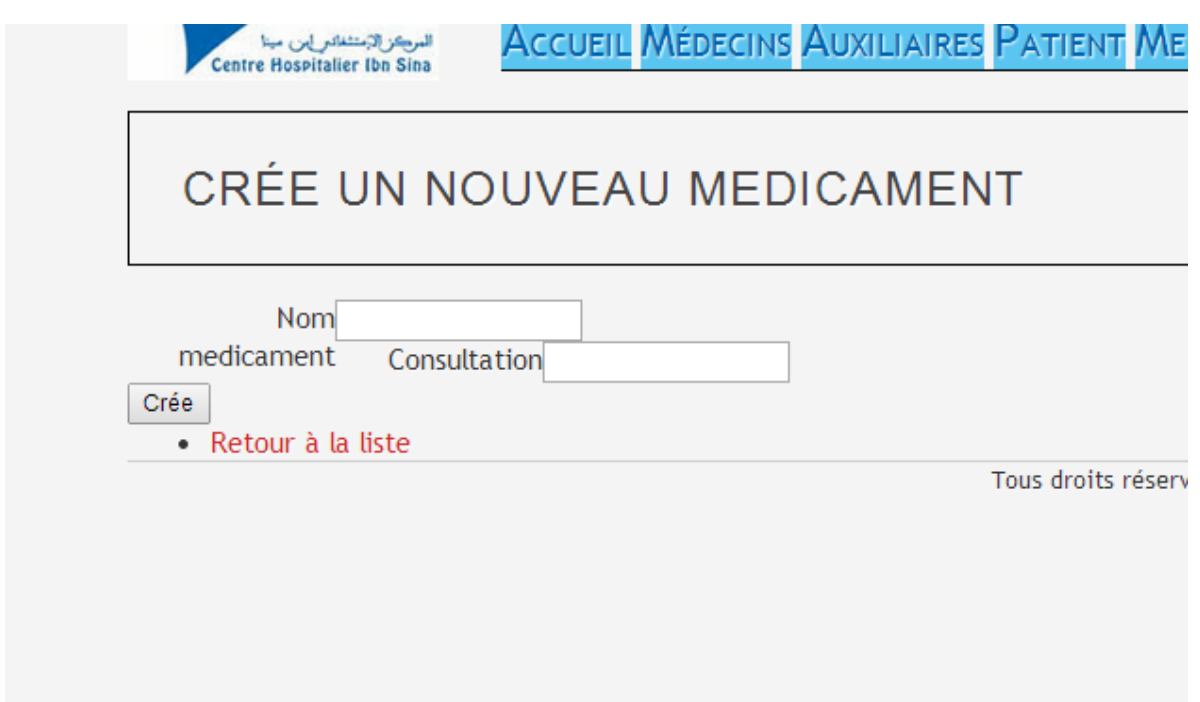

<span id="page-38-0"></span>**Figure 22 Interface d'ajout d'un nouveau médicament**

#### <span id="page-39-0"></span>**4.9 Barre menu : Pathologies**

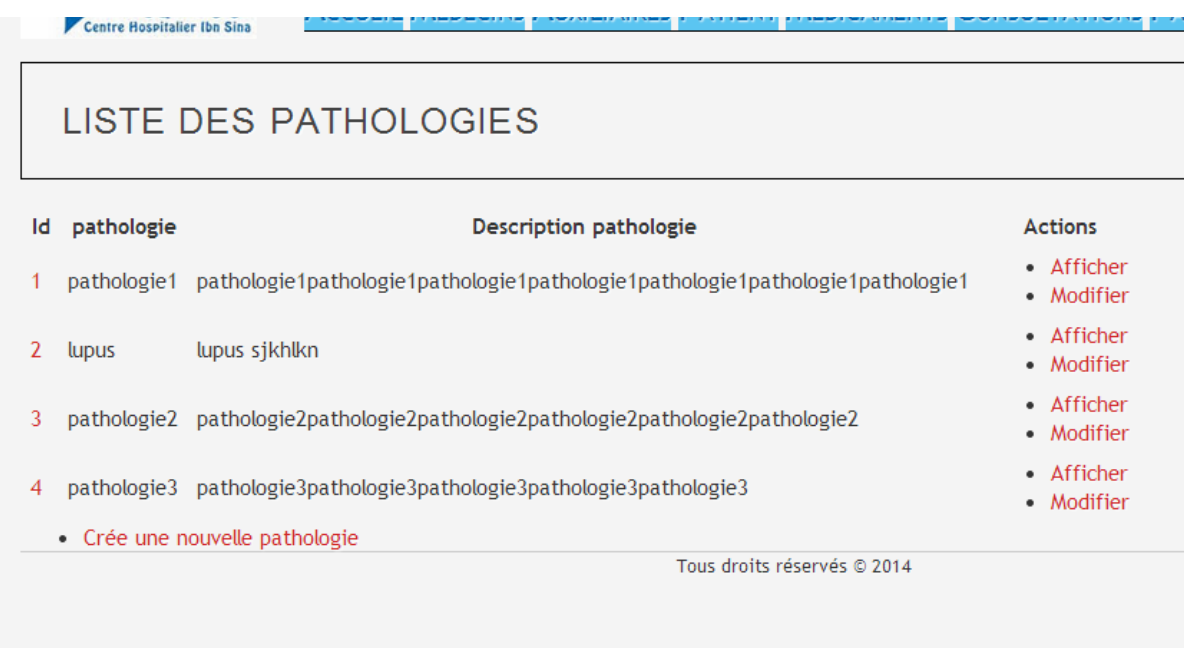

## <span id="page-39-1"></span>**Figure 23 Interface gestion des pathologies**

#### **Si on clique sur Afficher :**

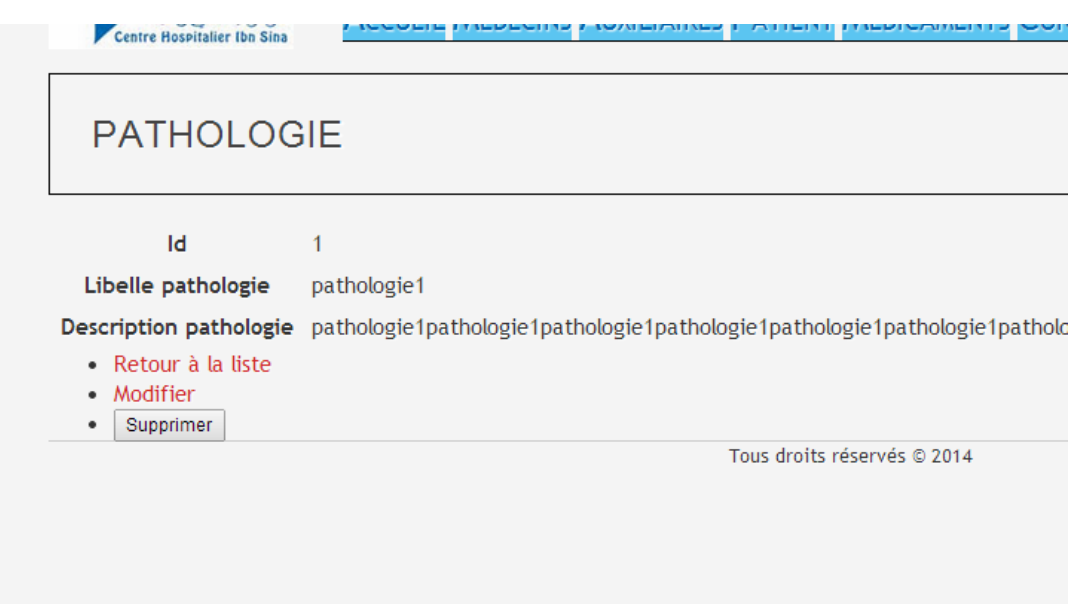

<span id="page-40-0"></span>**Figure 24 Affichage d'une nouvelle pathologie**

Pour la recherche :

Il effectue une recherche sur tout l'ensemble des éléments qui existe dans le tableau.

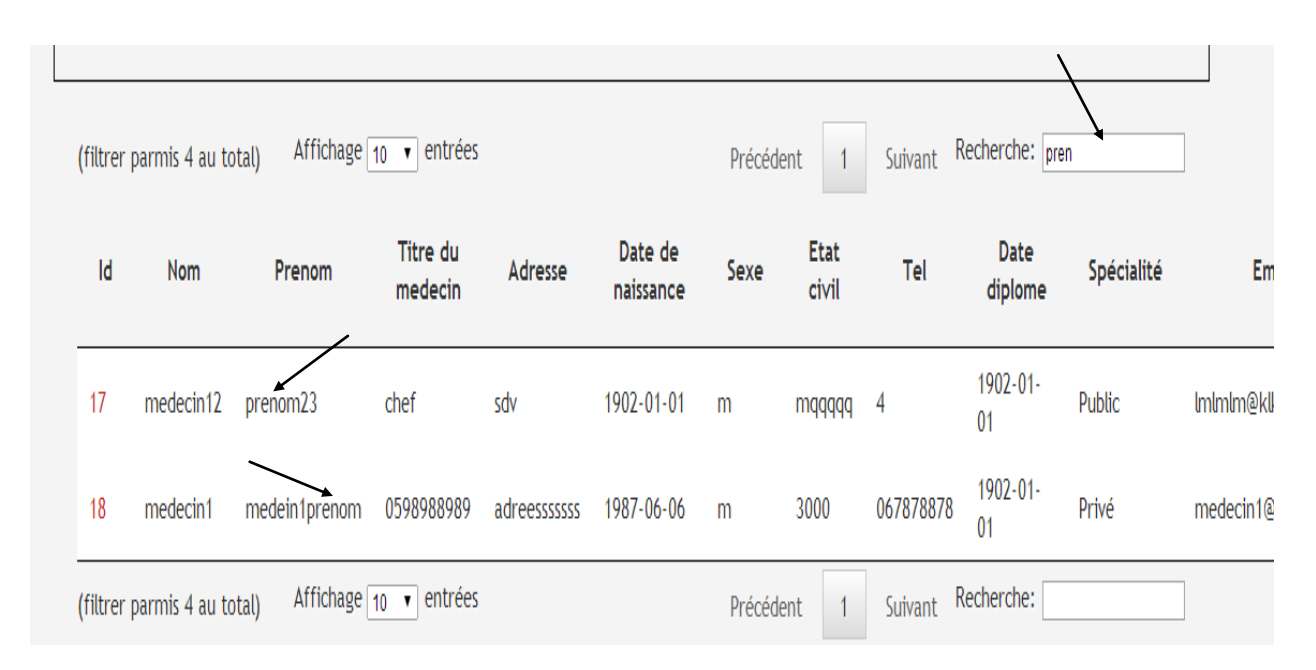

#### <span id="page-41-0"></span>**Figure 25 Interface gestion de recherche**

## <span id="page-42-0"></span>**CONCLUSION GENERALE**

Ce projet m'a permis d'avoir une approche complète du développement d'une application et une bonne initiation au cycle complet du développement de l'application, de la conception à la validation en passant par les différentes étapes incrémentales de codage et de tests et nous a appris aussi à concevoir une base de données complète.

L'application comporte les fonctionnalités suivantes :

-Gestion et Suivi du Dossier Médical

-Gestion des utilisateurs.

Elle a comporté deux volets à savoir le volet conception et volet réalisation :

J'ai donc eu l'opportunité d'approfondir mes connaissances que ce soit au plan scientifique ou personnel. Pour conclure, j'ai évalué les principaux avantages et les points forts de l'application pour améliorer la gestion des dossiers médicaux.

Comme une autre expérience au niveau de l'application des concepts de langages, c'est normal de ne pas pouvoir éviter certains problèmes et difficultés au niveau de la modélisation conceptuelle et au niveau de l'implémentation et la programmation. Cependant, j'ai essayé de dégager les solutions les mieux adaptées à mes objectifs, mes contraintes et mes moyens disponibles. Ces solutions ne prétendent nullement être les meilleures, car en informatique, il n'y a pas de solution absolue.

II est à noté que cette application peut être améliorée, pour répondre aux besoins des autres spécialités plus appropriées, ainsi que le suivi de rapport d'activités des dossiers médicaux.

## **WEBOGRAPHIE**

<span id="page-43-0"></span>www.wikipedia.org /symfony2

www.spherebleue.com/

<http://fr.wikipedia.org/wiki/Modèle-vue-contrôleur>

www.developpez.com//symfony2

www.siteduzero.com/ (tutorial de symfony2)

www.datatables.net

# **BIBLIOGRAPHIE**

<span id="page-43-1"></span>Cours pr. Ilham Chakir Génie logiciel chapitre2 le processus logiciel Cours Pr.BEGDOURI Ahlame Cours UML Pr. BENNABOU Abderrahim